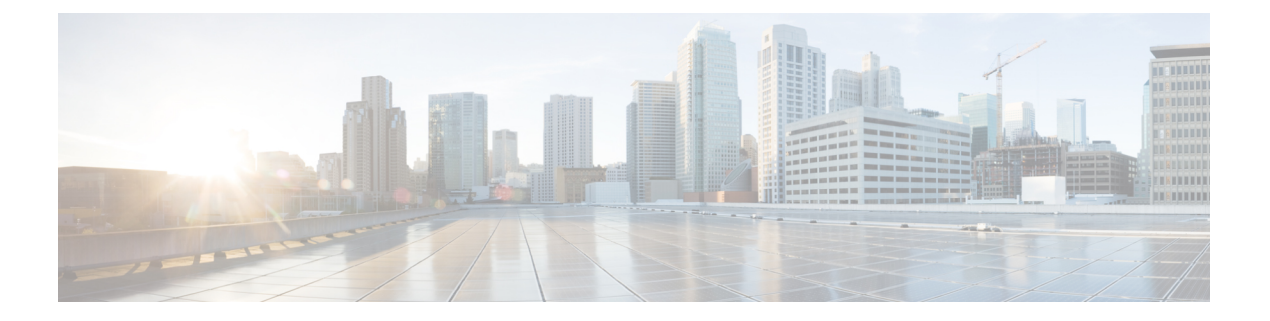

# **MSDP** の設定

- MSDP の前提条件 (1 ページ)
- Multicast Source Discovery Protocol に関する情報 (1 ページ)
- MSDP の設定方法 (10 ページ)
- MSDP のモニタリングおよびメンテナンス (31 ページ)
- MSDP の設定例 (35 ページ)

# **MSDP** の前提条件

MSDP を使用するには、Catalyst 3560-CX スイッチで IP サービス フィーチャ セットをイネー ブルにする必要があります。

# **Multicast Source Discovery Protocol** に関する情報

MSDP は複数の PIM-SM ドメインを接続するメカニズムです。MSDP は、他の PIM ドメイン 内のマルチキャスト送信元を検出することを目的としています。MSDPの主な利点は、(一般 的な共有ツリーではなく)ドメイン間ソース ツリーを PIM-SM ドメインで使用できるように し、複数のPIM-SMドメインを相互接続する複雑性を軽減することです。MSDPがネットワー クで設定されている場合、RP は他のドメイン内の RP と送信元情報を交換します。RP は、レ シーバがいるグループに送信するソースのドメイン間ソース ツリーに参加できます。RP は、 そのドメイン内の共有ツリーのルートであり、アクティブレシーバが存在するドメイン内のす べてのポイントへのブランチがあるため、これを行うことができます。PIM-SM ドメイン外の 新しい送信元を(共有ツリーの送信元からのマルチキャストパケットの到着によって)ラスト ホップ デバイスが認識すると、その送信元に加入要求を送信してドメイン間ソース ツリーに 参加できます。

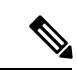

RPに特定グループの共有ツリーがないか、発信インターフェイスリストがヌルの共有ツ リーがある場合は、別のドメインの発信元に加入要求を送信しません。 (注)

MSDP がイネーブルになっている場合、PIM-SM ドメインの RP は、他のドメインの MSDP 対 応デバイスとの MSDP ピアリング関係を維持します。このピアリング関係は TCP 接続を通じ て発生します。交換されるのは主にマルチキャストグループを送信する送信元のリストです。 MSDP はピアリング接続に TCP (ポート 639) を使用します。BGP と同様に、ポイントツーポ イント TCP ピアリングを使用する場合は、各ピアを明示的に設定する必要があります。さら に、RP 間の TCP 接続は基本的なルーティング システムによって実現されます。受信側の RP では、送信元リストを使用して送信元のパスが確立されます。マルチキャストソースがレシー バがいるドメインの対象である場合、マルチキャスト データは PIM-SM で提供される通常の ソースツリー構築メカニズムを使用して配信されます。MSDPは、グループを送信する送信元 のアナウンスにも使用されます。これらのアナウンスは、ドメインの RP で発信する必要があ ります。

図に、2 つの MSDP ピア間の MSDP の動作を示します。PIM では、ドメインの RP に送信元を 登録するための標準メカニズムとして、MSDP が使用されます。

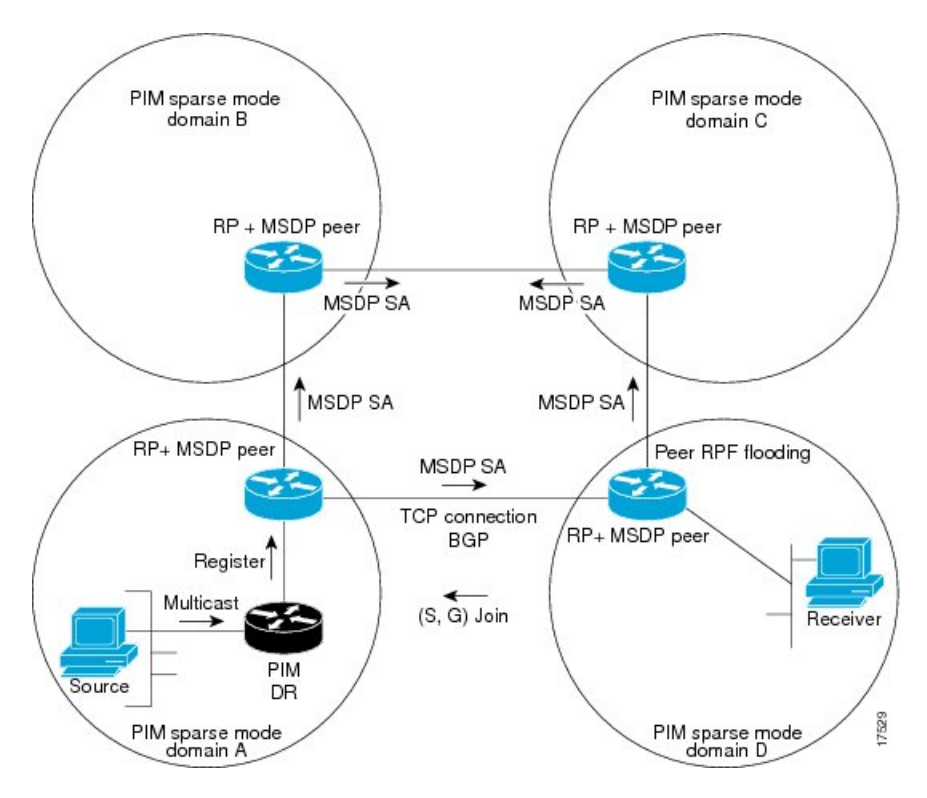

図 **<sup>1</sup> : RP** ピア間で動作する **MSDP**

MSDP が実装されている場合、次のイベント シーケンスが発生します。

**1.** 図に示すように、PIM 指定デバイス(DR)が送信元を RP に登録すると、その RP が Source-Active(SA)メッセージをすべての MSDP ピアに送信します。

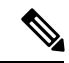

- DR は、(ソースがアクティブになると)カプセル化されたデータをソースごとに 1 回だ けRPに送信します。ソースがタイムアウトした場合、ソースが再度アクティブになると このプロセスが実行されます。これは、発信元RPに登録されているすべての発信元を含 んでいる定期的なSAメッセージの場合とは異なります。これらのSAメッセージはMSDP 制御パケットであるため、アクティブな送信元からのカプセル化されたデータを含んで いません。 (注)
	- **1.** SA メッセージでは、ソース アドレス、ソースの送信先グループ、および RP のアドレス または発信者 ID が識別されます(設定されている場合)。
	- **2.** SA メッセージを受信する各 MSDP ピアは、発信者からのダウンストリームのすべてのピ アに SA メッセージをフラッディングします。場合によっては(図の PIM-SM ドメイン B および C 内の RP の場合など)、RP は複数の MSDP ピアからの SA メッセージのコピーを 受信することがあります。ループが作成されないように、RPはBGPネクストホップデー タベースに問い合わせて、SA メッセージの発信者へのネクスト ホップを識別します。 MBGP とユニキャスト BGP の両方が設定されている場合、MBGP が最初に確認されてか らユニキャスト BGP が確認されます。そのネクストホップ ネイバーが発信元の RPF ピア です。RPF ピアへのインターフェイス以外のインターフェイスにある発信元から受信した SA メッセージはドロップされます。そのため、SA メッセージ フラッディング プロセス はピア RPF フラッディングと呼ばれます。ピア RPF フラッディング メカニズムにより、 BGP または MBGP は MSDP とともに実行する必要があります。
	- **1.** SA メッセージを受信した RP は、グループの (\*, G) 送信インターフェイス リストにイン ターフェイスが存在するかどうかを確認することによって、そのドメイン内にアドバタイ ズされたグループのメンバが存在するかどうかを確認します。グループメンバが存在しな い場合、RP は何も実行しません。グループ メンバが存在する場合、RP は(S, G) 加入要 求を送信元に送信します。その結果、ドメイン間ソースツリーのブランチが自律システム のRPとの境界に構築されます。マルチキャストパケットは、RPに着信すると、その共有 ツリーを経由して RP のドメイン内のグループ メンバに転送されます。メンバの DR は、 標準的なPIM-SM手順を使用してソースへのランデブーポイントツリー (RPT)に加入す ることもできます。
	- 2. 発信元 RP は、送信元がグループにパケットを送信し続ける限り、60 秒ごとに (S, G) ス テートに関する SA メッセージを定期的に送信し続けます。RP は SA メッセージを受信す ると、SA メッセージをキャッシュします。たとえば、発信元 RP 10.5.4.3 から (172.16.5.4, 228.1.2.3) に対する SA メッセージを受信したとします。RP は mroute テーブルを確認し、 グループ 228.1.2.3 にアクティブなメンバが存在しないことを検出すると、SA メッセージ を 10.5.4.3 のダウンストリームにあるピアに渡します。次に、ドメイン内のホストが加入 要求をグループ 228.1.2.3 の RP に送信した場合、その RP はホストへのインターフェイス を (\*, 224.1.2.3) エントリの発信インターフェイス リストに追加します。RP は SA メッセー ジをキャッシュするため、デバイスは (172.16.5.4, 228.1.2.3) のエントリを持ち、ホストが 加入を要求するとすぐにソース ツリーに加入できます。

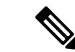

現行のすべてのサポート対象のソフトウェアリリースでは、MSDPSAメッセージのキャッ シュは必須であり、手動でイネーブルまたはディセーブルにすることはできません。デ フォルトでは、MSDP ピアが設定されると、 **ip multicast cache-sa-state** コマンドが自動的 に実行コンフィギュレーションに追加されます。 (注)

# **MSDP** の利点

MSDP には次の利点があります。

- 共有されたマルチキャスト配信ツリーが分割され、共有ツリーがドメインに対してローカ ルになるように設定できます。ローカル メンバーはローカル ツリーに加入します。共有 ツリーへの Join メッセージはドメインから脱退する必要はありません。
- PIM SM ドメインは独自の RP だけを信頼するため、他のドメインの RP に対する信頼度が 低下します。このため、送信元の情報がドメイン外部に漏れないようにでき、セキュリ ティが高まります。
- レシーバーだけが配置されているドメインは、グループメンバーシップをグローバルにア ドバタイズしなくても、データを受信できます。
- グローバルな送信元マルチキャスト ルーティング テーブル ステートが不要になり、メモ リが削減されます。

# デフォルト **MSDP** ピア

スタブ自律システムには、冗長性を実現するために複数の RP との MSDP ピアリングが必要な 場合もあります。たとえば、RPF チェック メカニズムがないため、SA メッセージは複数のデ フォルト ピアから受け入れられません。その代わりに、SA メッセージは 1 つのピアからだけ 受け入れられます。そのピアに障害が発生した場合、SA メッセージは別のピアから受け入れ られます。もちろん、デフォルトのピアが両方とも同じ SAメッセージを送信することがこの 基本的な前提となっています。

下の図に、デフォルトのMSDPピアが使用されるシナリオを示します。この図では、デバイス B を所有するカスタマーが 2 つのインターネット サービス プロバイダ (ISP) を介してイン ターネットに接続されています。一方の ISP はデバイス A を所有し、もう一方の ISP はデバイ ス C を所有しています。どちらもそれらの間で BGP も MBGP も実行していません。カスタ マーがISPドメインまたは他のドメイン内のソースについて学習するために、デバイスBはデ バイス A をデフォルト MSDP ピアとして識別します。デバイス B はデバイス A とデバイス C の両方に SA メッセージをアドバタイズしますが、デバイス A だけまたはデバイス C だけから SA メッセージを受け入れます。デバイス A が設定内の最初のデフォルト ピアである場合、デ バイス A が稼働していれば デバイス A が使用されます。デバイス A が稼働していない場合に 限り、デバイス B がデバイス C からの SA メッセージを受け入れます。

ISPは、プレフィックスリストを使用して、カスタマーのデバイスから受け入れるプレフィッ クスを定義する場合もあります。カスタマーは、複数のデフォルトピアを定義します。各ピア には関連するプレフィックスを 1 つまたは複数設定します。

カスタマーは 2 つの ISP を使用しています。カスタマーはこの 2 つの ISP をデフォルト ピアと して定義します。設定内で最初のデフォルトピアとして特定されているピアが稼働している限 り、このピアがデフォルトピアになり、カスタマーはそのピアから受信するすべてのSAメッ セージを受け入れます。

#### 図 **2 :** デフォルト **MSDP** ピアのシナリオ

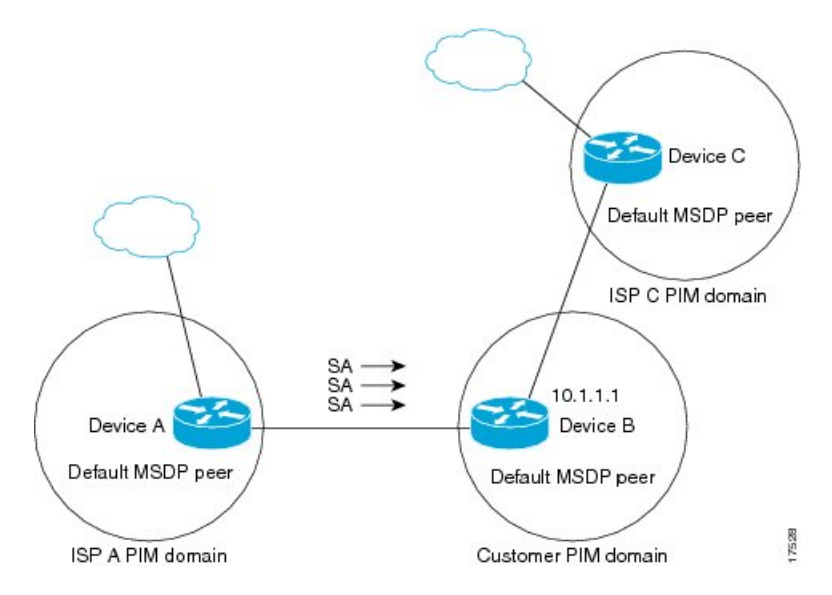

デバイス B はデバイス A およびデバイス C に SA をアドバタイズしますが、デバイス A また はデバイス C だけを使用して SA メッセージを受け入れます。デバイス A が設定内の最初のデ バイスである場合、デバイス A が稼働していればデバイス A が使用されます。デバイス A が 稼働していない場合に限り、デバイス B がデバイス C から SA メッセージを受け入れます。こ れは、プレフィックス リストを使用しない動作です。

プレフィックスリストを指定すると、リスト内のプレフィックスに対してだけピアはデフォル ト ピアになります。プレフィックス リストがそれぞれ関連付けられている場合は、複数のア クティブなデフォルト ピアを設定できます。プレフィックス リストがない場合も、複数のデ フォルト ピアを設定できますが、アクティブなデフォルト ピアになるのは最初のピアだけで す(このピアにデバイスが接続されていて、ピアがアクティブの場合に限ります)。最初に設 定されたピアがダウンするか、このピアとの接続がダウンした場合、2 番目に設定されたピア がアクティブなデフォルト ピアになります。以下同様です。

# **MSDP** メッシュ グループ

MSDP メッシュ グループは、MSDP によってフル メッシュ型に相互接続された MSDP スピー カーのグループです。つまり、グループの各 MSDP ピアには、グループ内の他のすべての MSDP ピアとの MSDP ピアリング関係 (MSDP 接続) が必要です。MSDP メッシュ グループ が MSDP ピアのグループ間に設定されている場合、SA メッセージのフラッディングが削減さ れます。グループ内の MSDP ピアがグループ内の別の MSDP ピアから SA メッセージを受信す ると、この SA メッセージはグループ内のその他のすべての MSDP ピアに送信されたとみなさ れるためです。その結果、受信側の MSDP ピアがグループ内の他の MSDP ピアに SA メッセー ジをフラッディングする必要はありません。

#### **MSDP** メッシュ グループの利点

- SAフラッディングの最適化:グループ内に複数のピアがある場合、SAフラッディングを 最適化するために MSDP メッシュ グループは特に有用です。
- インターネットを通過する SA トラフィック量の削減:MSDP メッシュ グループを使用す ると、SA メッセージは他のメッシュ グループ ピアにフラッディングされません。
- 着信 SA メッセージの RPF チェックの省略:MSDP メッシュ グループが設定されている と、メッシュ グループ ピアからの SA メッセージは常に受け入れられます。

### **SA** 発信フィルタ

デフォルトでは、MSDP を実行するように設定されている RP は、それが RP であるすべての ローカルソースのSAメッセージを発信します。そのため、RPに登録されているローカルソー スは SA メッセージでアドバタイズされますが、これが望ましくない場合もあります。たとえ ば、PIM-SMドメイン内のソースがプライベートアドレス(たとえば、ネットワーク10.0.0.0/8) を使用している場合、SA 発信フィルタを設定してこれらのアドレスがインターネット上の他 の MSDP ピアにアドバタイズされないようにする必要があります。

SA メッセージでアドバタイズされるソースを制御するには、RP に SA 発信フィルタを設定し ます。SA発信フィルタを作成すると、SAメッセージでアドバタイズされるソースを次のよう に制御できます。

- デバイスが SA メッセージでローカル ソースをアドバタイズしないように RP を設定でき ます。この場合もデバイスは通常の方法で他の MSDP ピアからの SA メッセージを転送し ます。ローカル ソースの SA メッセージは発信しません。
- •拡張アクセスリストで定義されている(S.G)ペアと一致する、特定のグループに送信す るローカルソースのSAメッセージだけを発信するようにデバイスを設定できます。その 他のすべてのローカル ソースは SA メッセージでアドバタイズされません。
- AS パス アクセス リストで定義されている AS パスと一致する、特定のグループに送信す るローカルソースのSAメッセージだけを発信するようにデバイスを設定できます。その 他のすべてのローカル ソースは SA メッセージでアドバタイズされません。
- ルート マップで定義されている基準と一致するローカル ソースの SA メッセージだけを 発信するようにデバイスを設定できます。その他のすべてのローカル ソースは SA メッ セージでアドバタイズされません。
- 拡張アクセス リスト、AS パス アクセス リスト、およびルート マップ(またはそれらの その組み合わせ)を含む SA 発信フィルタを設定します。この場合、ローカル ソースが SAメッセージでアドバタイズされる前に、すべての条件を満たしている必要があります。

### **MSDP** での発信フィルタ リストの使用

デフォルトでは、MSDP 対応デバイスは、受信したすべての SA メッセージをその MSDP ピア すべてに転送します。ただし、発信フィルタリストを作成することで、SAメッセージがMSDP ピアに転送されないようにできます。発信フィルタ リストは、ローカルに発信されたか別の MSDPピアから受信したかに関係なくすべてのSAメッセージに適用されますが、SA発信フィ ルタはローカルに発信されたSAメッセージだけに適用されます。ローカルデバイスから発信 される MSDP SA メッセージのフィルタをイネーブルにする方法の詳細については、「[ローカ](http://www.cisco.com/c/en/us/td/docs/ios-xml/ios/ipmulti_pim/configuration/imc-pim-xe-3e/imc_msdp_fm.html#GUID-E1A00738-52A0-4023-94A3-953DB1447F2A) ル ソースの RP [によって発信された](http://www.cisco.com/c/en/us/td/docs/ios-xml/ios/ipmulti_pim/configuration/imc-pim-xe-3e/imc_msdp_fm.html#GUID-E1A00738-52A0-4023-94A3-953DB1447F2A) SA メッセージの制御」の項を参照してください。

発信フィルタリストを作成すると、デバイスがピアへ転送するSAメッセージを次のように制 御できます。

- 指定した MSDP ピアへ転送したすべての発信 SAメッセージをフィルタリングするには、 MSDP ピアへの SA メッセージの転送を停止するようにデバイスを設定します。
- 指定したMSDPピアへ転送した発信SAメッセージのサブセットを拡張アクセスリストに 定義された(S,G)ペアに基づいてフィルタリングするには、拡張アクセスリストで許可 されている(S, G)ペアに一致する MSDP ピアへの SA メッセージだけを転送するように デバイスを設定します。その他のすべての SA メッセージの MSDP ピアへの転送は停止さ れます。
- 指定したMSDPへ転送した発信SAメッセージのサブセットをルートマップに定義された 一致基準に基づいてフィルタリングするには、ルートマップに定義された基準に一致する SA メッセージだけを転送するようにデバイスを設定します。その他のすべての SA メッ セージの MSDP ピアへの転送は停止されます。
- 指定したピアからの発信 SA メッセージのサブセットを SA メッセージに含まれているア ナウンス側 RP アドレスに基づいてフィルタリングするには、SA メッセージが1 つ以上の MSDP ピアに送信されていても、それらの発信元に基づいて発信 SA メッセージをフィル タリングするようにデバイスを設定します。その他のすべての SA メッセージの MSDP ピ アへの転送は停止されます。
- 拡張アクセス リスト、ルート マップ、および RP アクセス リストまたは RP ルート マッ プのいずれかを含む発信フィルタ リストを設定できます。この場合、MSDP ピアで発信 SA メッセージを転送するにはすべての条件を満たしている必要があります。

 $\bigwedge$ 

SAメッセージの任意のフィルタリングを実行すると、ダウンストリームMSDPピアで正 当なアクティブソースのSAメッセージを受信できなくなることがあります。そのため、 このタイプのフィルタを使用する場合は注意が必要です。通常、発信フィルタリストは、 プライベート アドレスを使用するソースなど、望ましくないソースを拒否するためだけ に使用します。 注意

# **MSDP** での着信フィルタ リストの使用

デフォルトでは、MSDP 対応デバイスは MSDP ピアからそのデバイスに送信されたすべての SA メッセージを受信します。ただし、着信フィルタ リストを作成することによって、MSDP ピアからデバイスが受信する送信元情報を制御できます。

着信フィルタリストを作成すると、デバイスがピアから受信する着信SAメッセージを次のよ うに制御できます。

- 指定した MSDP ピアからのすべての着信 SAメッセージをフィルタリングするには、指定 した MSDP ピアから送信されたすべての SAメッセージを無視するようにデバイスを設定 します。
- 指定したピアからの着信SAメッセージのサブセットを拡張アクセスリストに定義された (S, G) ペアに基づいてフィルタリングするには、拡張アクセス リストに定義された(S, G)ペアに一致する MSDP ピアからの SA メッセージだけを受信するようにデバイスを設 定します。MSDP ピアからのその他のすべての着信 SA メッセージは無視されます。
- 指定したピアからの着信SA要求メッセージのサブセットをルートマップに定義された一 致基準に基づいてフィルタリングするには、ルート マップに指定された基準に一致する SA メッセージだけを受信するようにデバイスを設定します。MSDP ピアからのその他の すべての着信 SA メッセージは無視されます。
- 指定したピアからの着信SAメッセージのサブセットを拡張アクセスリストに定義された (S,G)ペアと、ルートマップに定義された基準の両方に基づいてフィルタリングするに は、拡張アクセスリストに定義された(S, G)ペアと、ルート マップに定義された基準 の両方に一致する着信SAメッセージだけを受信するようにデバイスを設定します。MSDP ピアからのその他のすべての着信 SA メッセージは無視されます。
- 指定したピアからの着信 SA メッセージのサブセットを SA メッセージに含まれているア ナウンス側 RP アドレスに基づいてフィルタリングするには、SA メッセージがすでに1 つ 以上のMSDPピア全体に送信されている可能性がある場合でも、それらの発信元に基づい て着信 SA メッセージをフィルタリングするようにデバイスを設定します。
- 拡張アクセス リスト、ルート マップ、および RP アクセス リストまたは RP ルート マッ プのいずれかを含む着信フィルタ リストを設定できます。この場合、MSDP ピアで着信 SA メッセージを受信するにはすべての条件を満たしている必要があります。

SAメッセージの任意のフィルタリングを実行すると、ダウンストリームMSDPピアで正 当なアクティブソースのSAメッセージを受信できなくなることがあります。そのため、 このタイプのフィルタを使用する場合は注意が必要です。通常、着信フィルタリストは、 プライベート アドレスを使用するソースなど、望ましくないソースを拒否するためだけ に使用されます。 注意

# **MSDP** の **TTL** しきい値

存続可能時間(TTL)値を使用して、ドロップされる前にパケットが取得できるホップの数を 制限できます。特定の MSDP ピアに送信された、データがカプセル化された SA メッセージの TTL を指定するには、**ip multicast ttl-threshold** コマンドを使用します。デフォルトでは、パ ケットの TTL 値が 0 (標準 TTL 動作) より大きい場合は、SA メッセージのマルチキャスト データ パケットは MSDP ピアに送信されます。

一般に、TTL しきい値の問題は、SA メッセージ内でソースの初期マルチキャスト パケットが カプセル化されることによって発生することがあります。マルチキャストパケットはユニキャ スト SA メッセージ内部でカプセル化されるため(TTL は 255)、SA メッセージが MSDP ピ アに送信されるときに TTL は減少しません。さらに、マルチキャスト トラフィックおよびユ ニキャスト トラフィックは MSDP ピア、したがってリモート PIM-SM ドメインへのまったく 異なるパスに従うため、SA メッセージが通過するホップの総数は、通常のマルチキャスト パ ケットとは大きく異なります。その結果、カプセル化されたパケットは TTL しきい値に違反 することになります。この問題を解決するには、**ip multicast ttl-threshold** コマンドを使用し て、特定の MSDP ピアに送信された SA メッセージにカプセル化されているマルチキャストパ ケットに関連付けられた TTL しきい値を設定します。**ip msdp ttl-threshold** コマンドを使用す ると、IP ヘッダーの TTL が *ttl-value* 引数に指定されている TTL 値未満であるマルチキャスト パケットが、ピアに送信される SA メッセージにカプセル化されないようにすることができま す。

### **MSDP** メッセージ タイプ

MSDPメッセージには4つの基本タイプがあり、それぞれが固有のType、Length、およびValue (TLV)データ フォーマットでエンコードされています。

#### **SA** メッセージ

SA メッセージを使用して、ドメイン内のアクティブなソースをアドバタイズします。また、 これらの SA メッセージには送信元によって送信された最初のマルチキャスト データ パケッ トが含まれていることがあります。

SA メッセージには、発信元 RP の IPアドレスと、アドバタイズされる 1 つ以上の (S, G) ペア が含まれています。また、SA メッセージにカプセル化されたデータ パケットが含まれている ことがあります。

#### **SA** 要求メッセージ

SA要求メッセージを使用して、特定のグループにアクティブなソースのリストを要求します。 これらのメッセージは、SAキャッシュにアクティブな(S,G)ペアのリストを保持するMSDP SA キャッシュに送信されます。グループ内のすべてのアクティブなソースが発信元の RP に よって再アドバタイズされるまで待つ代わりに、SA 要求メッセージを使用してアクティブな ソースのリストを要求すると、加入遅延を短縮できます。

### **SA** 応答メッセージ

SA 応答メッセージは SA 要求メッセージに応答する MSDP ピアによって送信されます。SA 応 答メッセージには、発信元の RP の IP アドレスと、キャッシュに保存されている発信元 RP の ドメイン内のアクティブなソースの1つ以上の (S, G) ペアが含まれています。

#### キープアライブ メッセージ

キープアライブ メッセージは 60 秒ごとに送信され、MSDP セッションをアクティブに保ちま す。キープアライブ メッセージまたは SA メッセージを 75 秒間受信しなかった場合、MSDP セッションがリセットされます。

# **MSDP** のデフォルト設定

MSDP はイネーブルになっていません。デフォルトの MSDP ピアはありません。

# **MSDP** の設定方法

# デフォルトの **MSDP** ピアの設定

#### 始める前に

MSDP ピアを設定します。

#### 手順

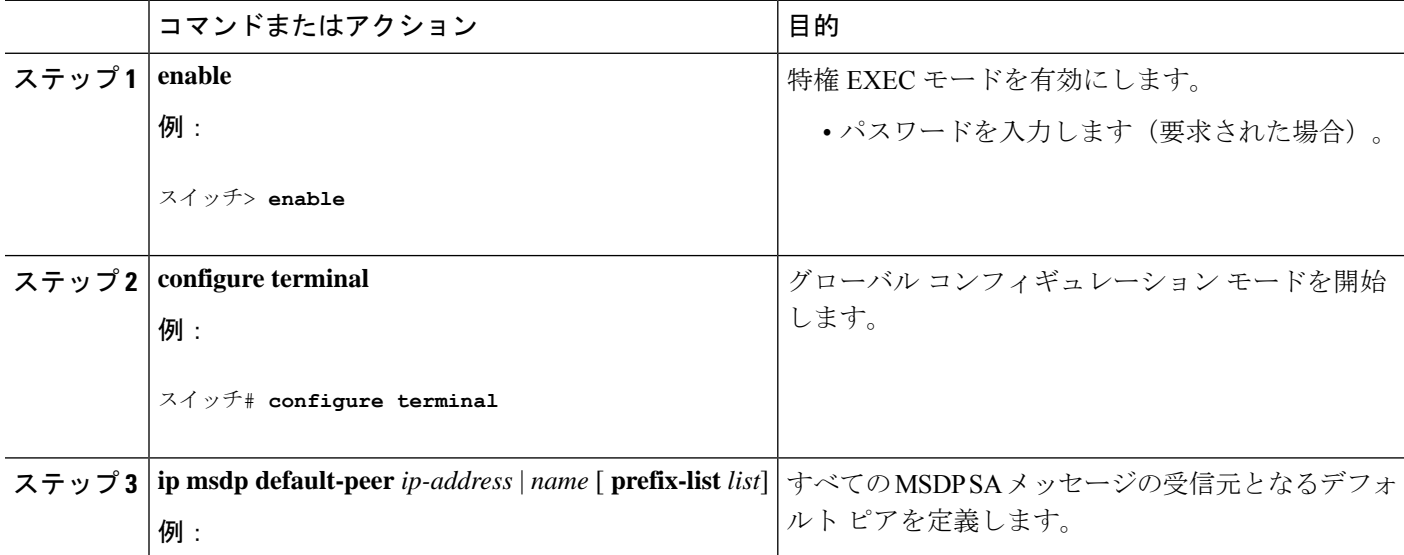

I

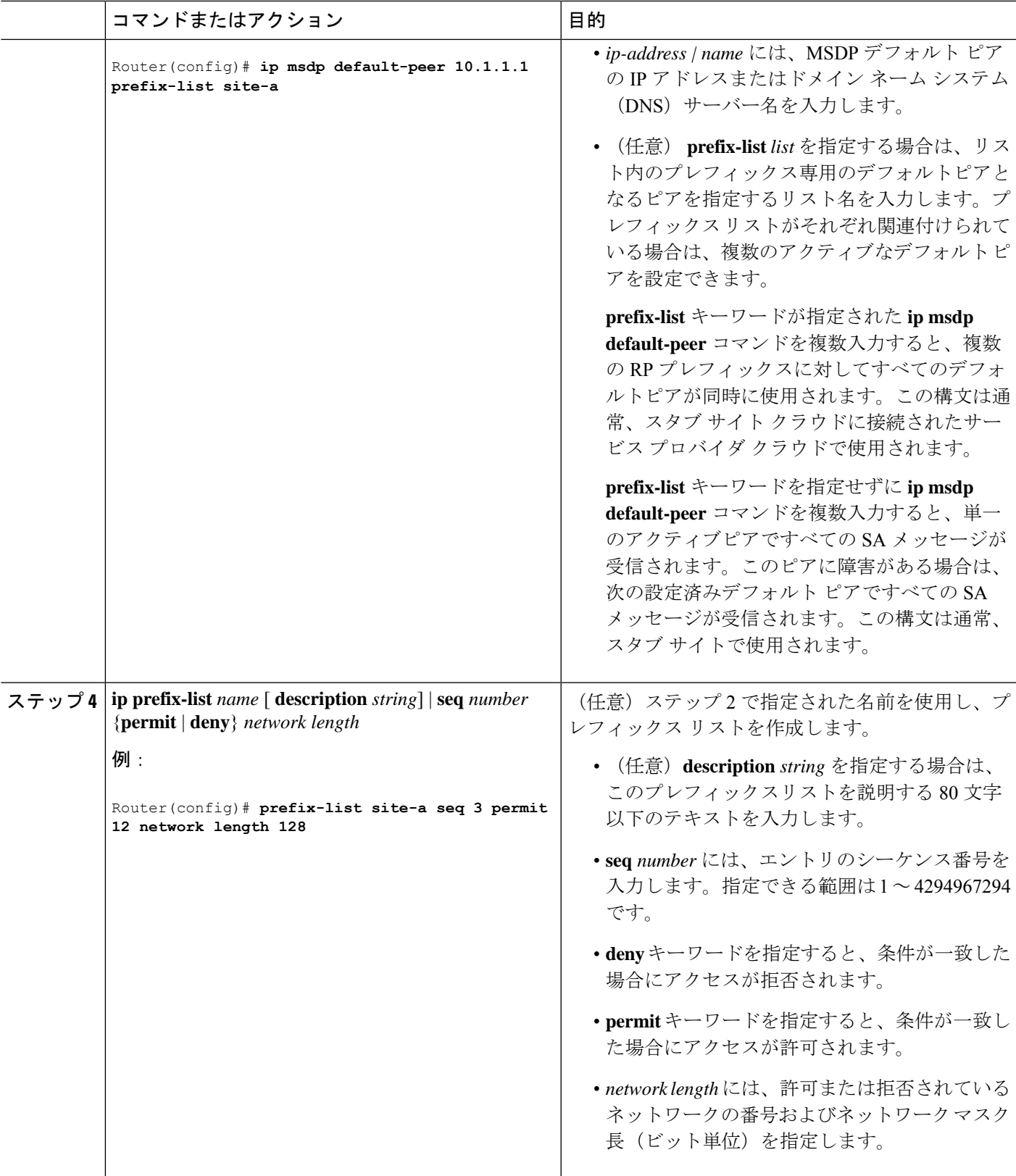

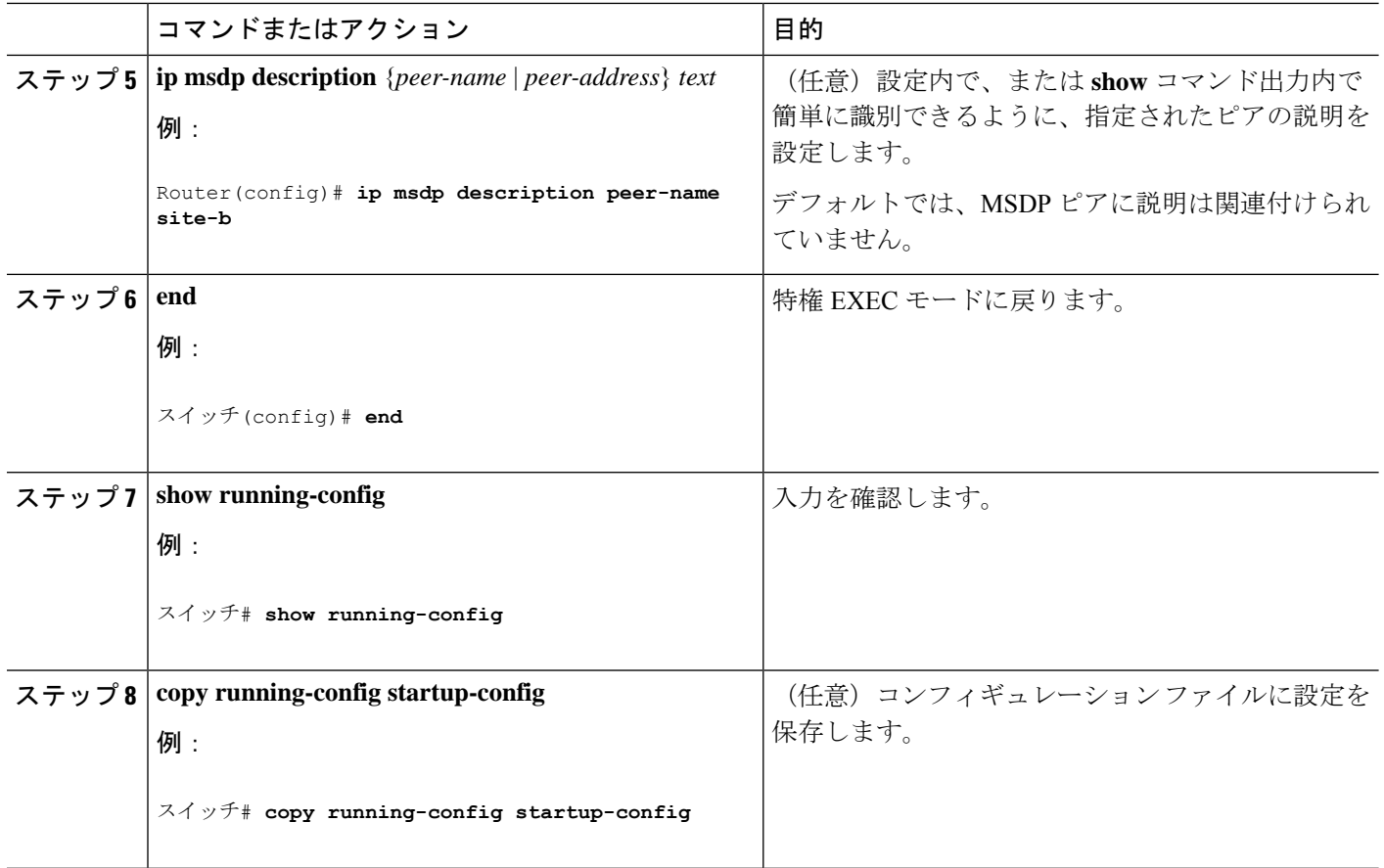

# **SA** ステートのキャッシング

メモリを消費して送信元情報の遅延を短縮する場合は、SA メッセージをキャッシュに格納す るようにデバイスを設定できます。送信元とグループのペアのキャッシングをイネーブルにす るには、次の手順を実行します。

送信元とグループのペアのキャッシングをイネーブルにするには、次の手順に従います。

手順

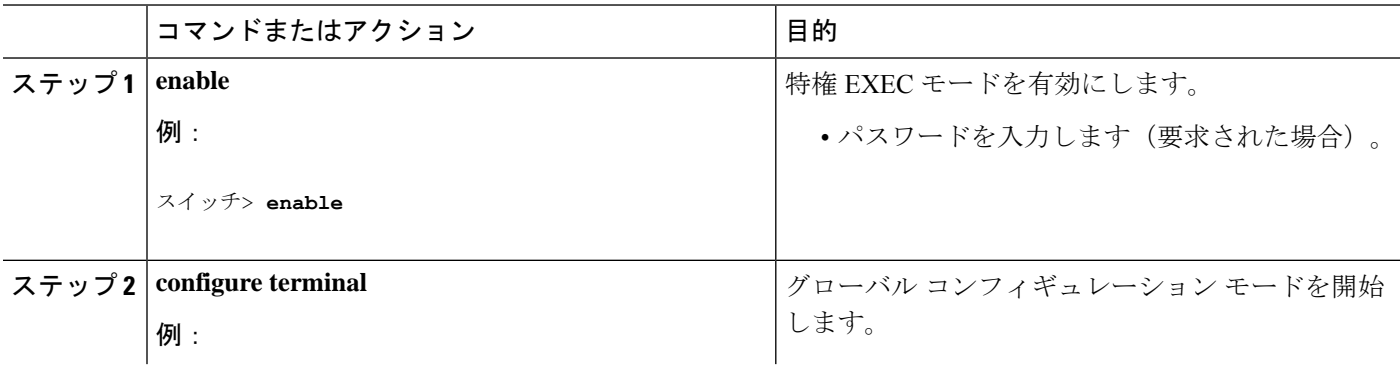

 $\mathbf{l}$ 

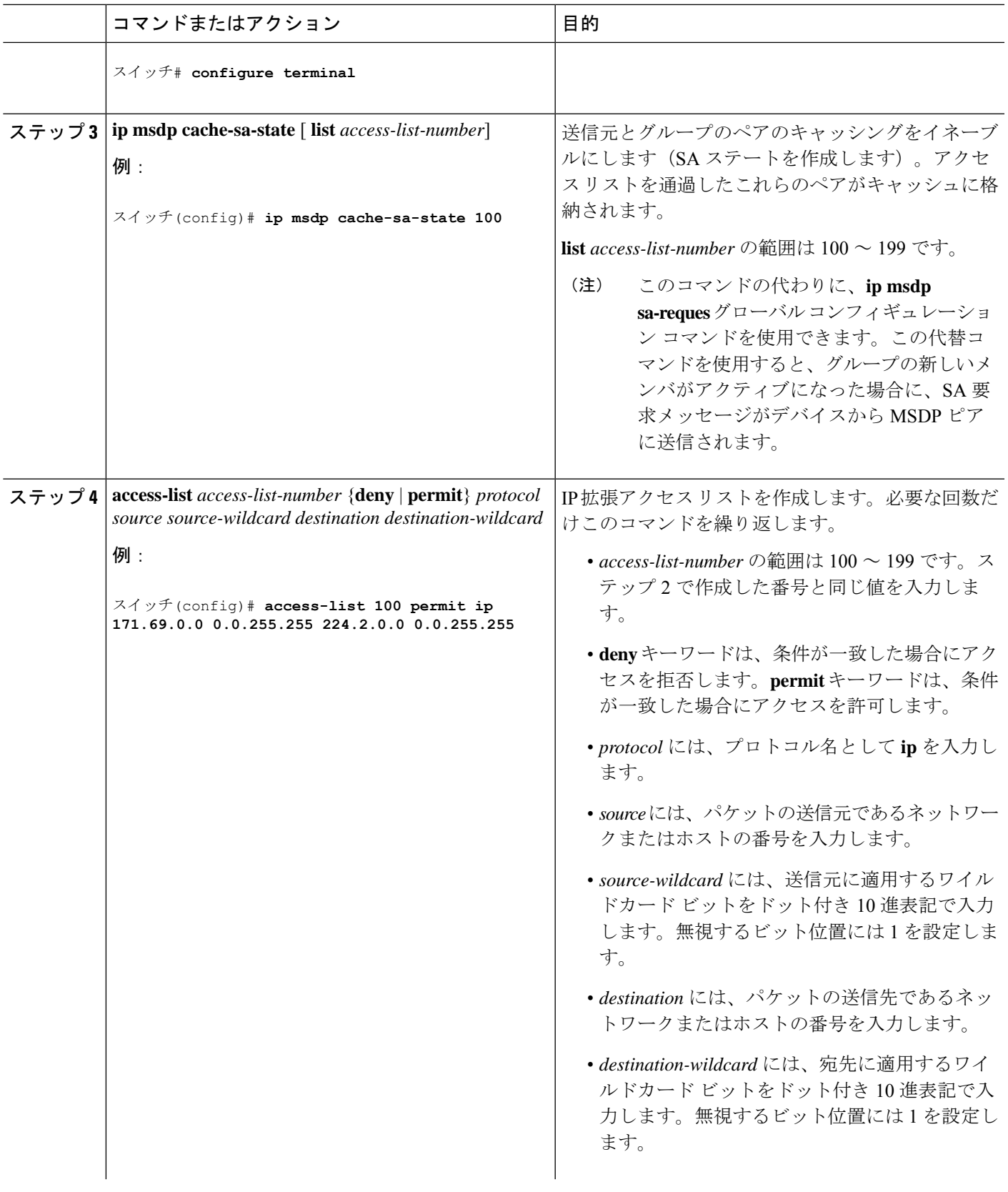

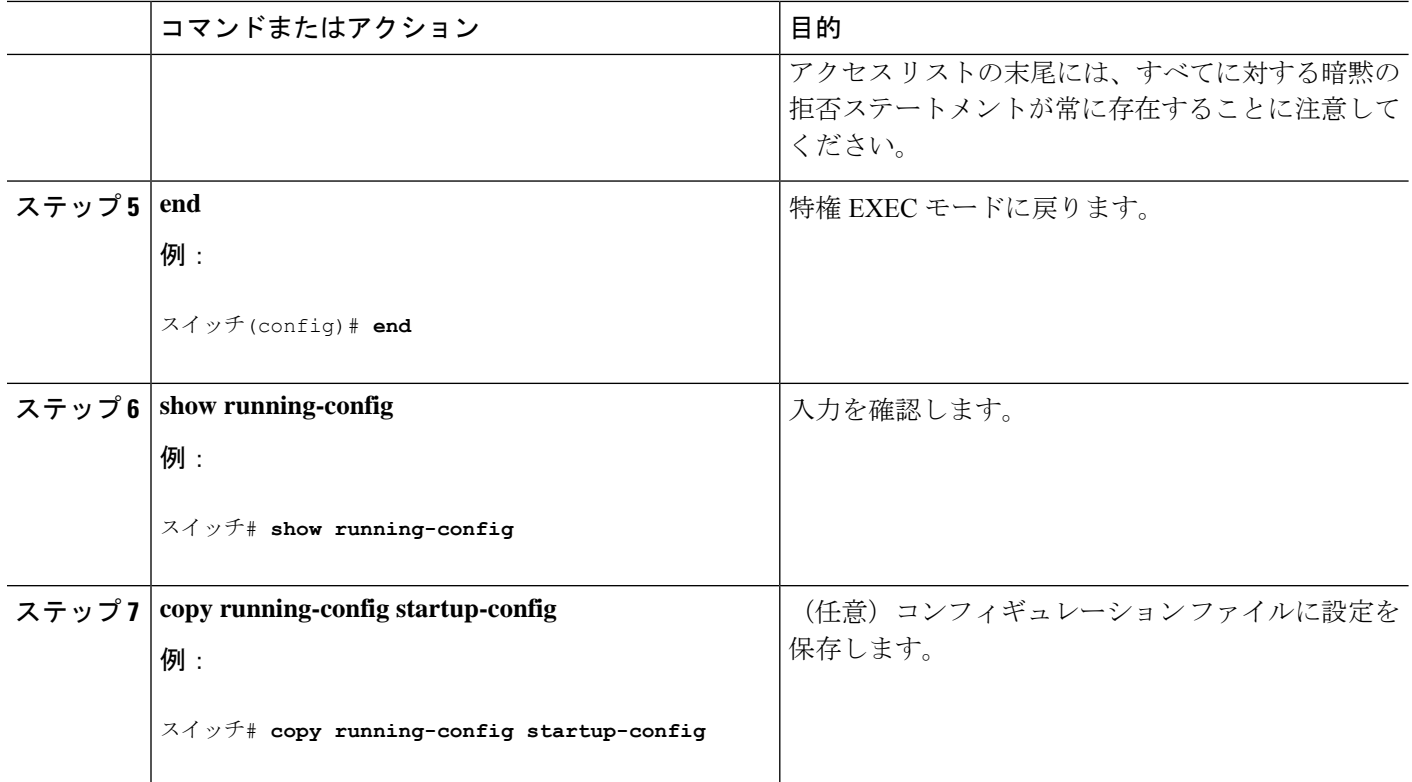

# **MSDP** ピアからの送信元情報の要求

グループへの送信元である接続 PIM SM ドメイン内のアクティブなマルチキャスト送信元を、 グループの新しいメンバーが学習する必要がある場合は、新しいメンバーがグループに加入し たときに、指定された MSDP ピアに SA 要求メッセージがデバイスから送信されるようにこの タスクを実行します。ピアは SA キャッシュ内の情報に応答します。ピアにキャッシュが設定 されていない場合、このコマンドを実行しても何も起こりません。この機能を設定すると加入 遅延は短縮されますが、メモリが消費されます。

新しいメンバーがグループに加入し、マルチキャストトラフィックを受信する必要が生じた場 合、MSDP ピアに SA 要求メッセージを送信するようにデバイスを設定するには、次の手順を 実行します。

手順

|       | コマンドまたはアクション | 目的                        |
|-------|--------------|---------------------------|
| ステップ1 | enable       | 特権 EXEC モードを有効にします。       |
|       | 例:           | • パスワードを入力します (要求された場合) 。 |
|       | スイッチ> enable |                           |

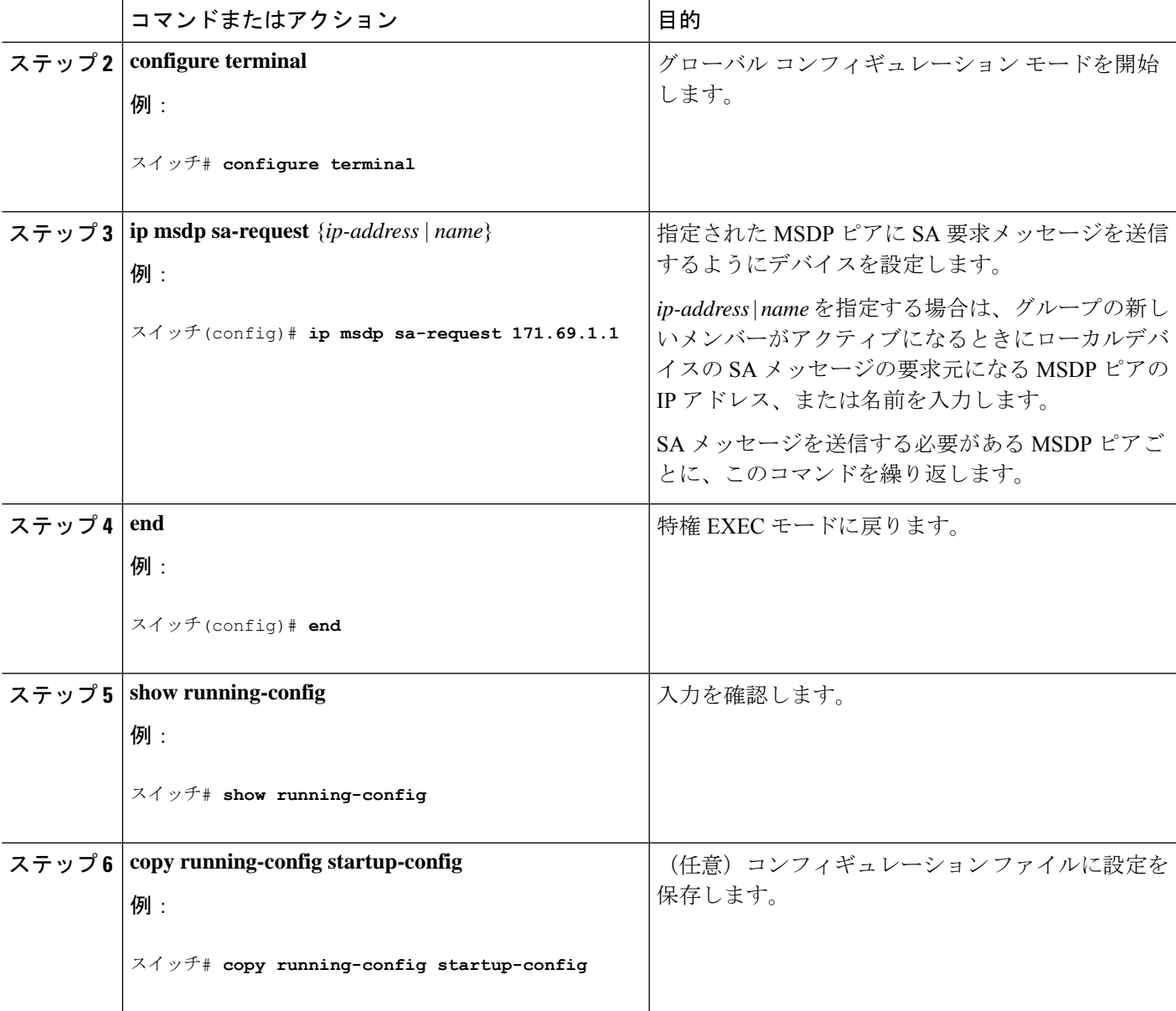

# スイッチから発信される送信元情報の制御

デバイスから発信されるマルチキャスト送信元情報を制御できます。

- アドバタイズ対象の送信元(送信元ベース)
- 送信元情報のレシーバー(要求元認識ベース)

詳細については、送信元の再配信 (16ページ)およびSA 要求メッセージのフィルタリング (18 ページ)を参照してください。

### 送信元の再配信

SA メッセージは、送信元が登録されている RP で発信されます。デフォルトでは、RP に登録 されているすべての送信元がアドバタイズされます。送信元が登録されている場合は、RP に *A*フラグが設定されています。このフラグは、フィルタリングされる場合を除き、送信元がSA に格納されてアドバタイズされることを意味します。

アドバタイズされる登録済みの送信元をさらに制限するには、次の手順を実行します。

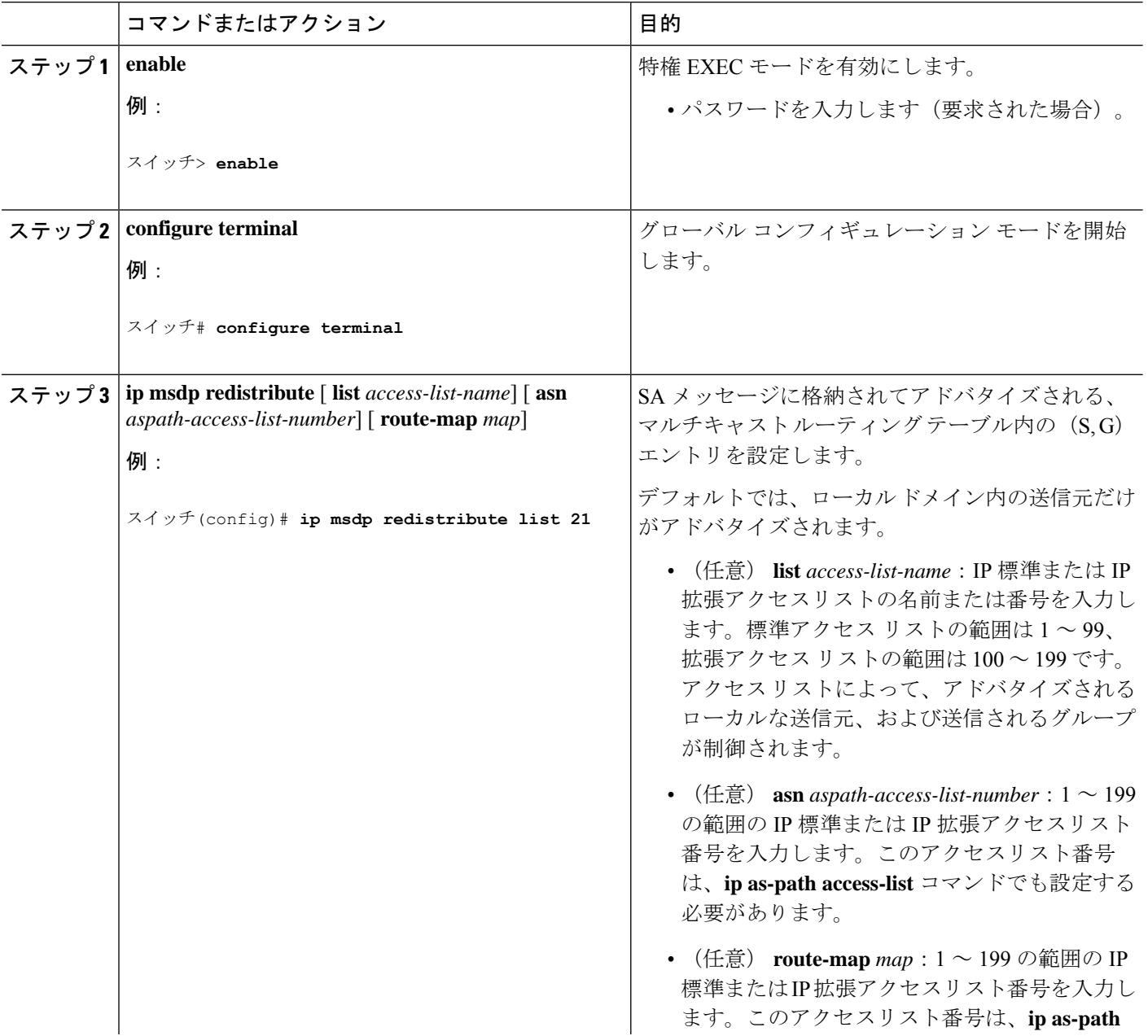

#### 手順

 $\mathbf{l}$ 

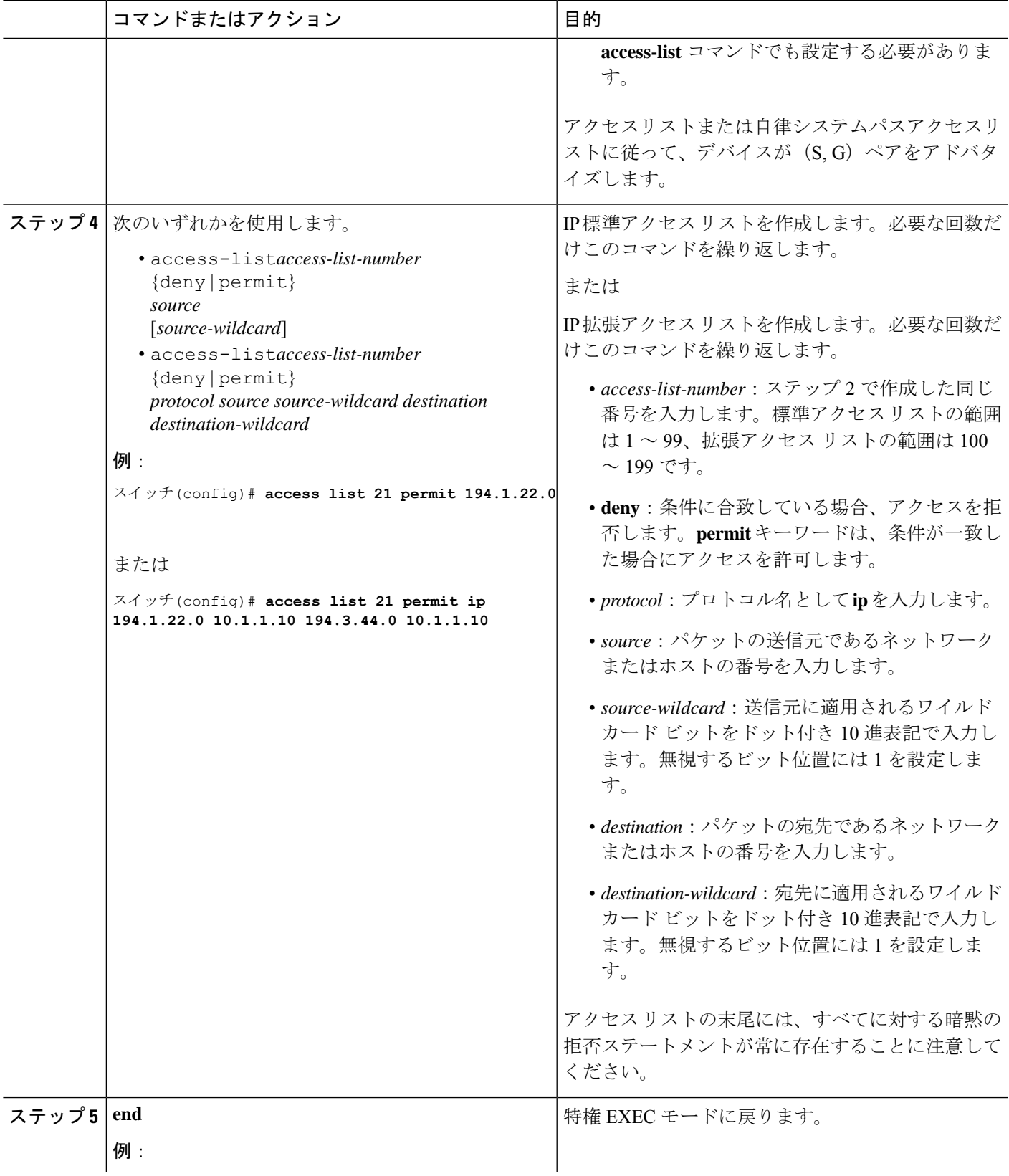

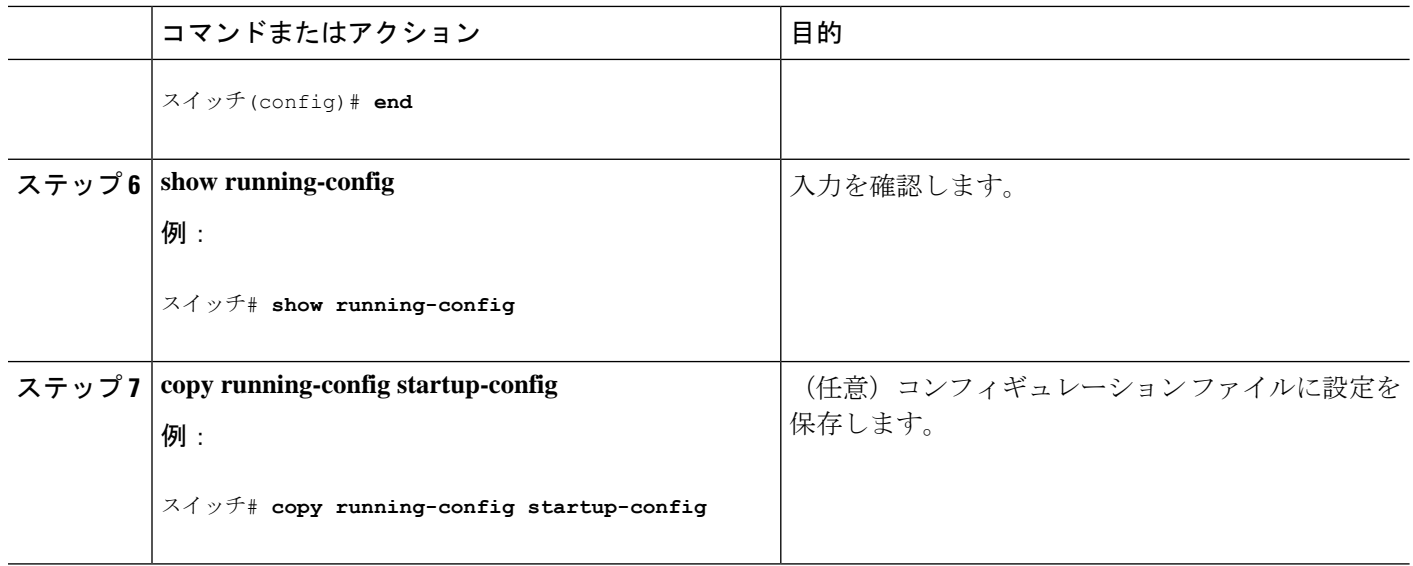

#### **SA** 要求メッセージのフィルタリング

デフォルトでは、SA情報をキャッシングしているデバイスだけが、SA要求に応答できます。 このようなデバイスでは、デフォルトで MSDP ピアからのすべての SA 要求メッセージが採用 され、アクティブな送信元の IP アドレスが取得されます。

ただし、MSDP ピアからの SA 要求をすべて無視するように、デバイスを設定できます。標準 アクセスリストに記述されたグループのピアからのSA要求メッセージだけを採用することも できます。アクセス リスト内のグループが指定された場合は、そのグループのピアからの SA 要求メッセージが受信されます。他のグループのピアからの他のメッセージは、すべて無視さ れます。

デフォルト設定に戻すには、**no ip msdpfilter-sa-request** {*ip-address*| *name*}グローバルコンフィ ギュレーション コマンドを使用します。

これらのオプションのいずれかを設定するには、次の手順を実行します。

|       | コマンドまたはアクション             | 目的                               |
|-------|--------------------------|----------------------------------|
| ステップ1 | enable                   | 特権 EXEC モードを有効にします。              |
|       | 例:                       | •パスワードを入力します(要求された場合)。           |
|       | スイッチ> enable             |                                  |
| ステップ2 | configure terminal       | グローバル コンフィギュレーション モードを開始<br>します。 |
|       | 例:                       |                                  |
|       | スイッチ# configure terminal |                                  |

手順

 $\mathbf I$ 

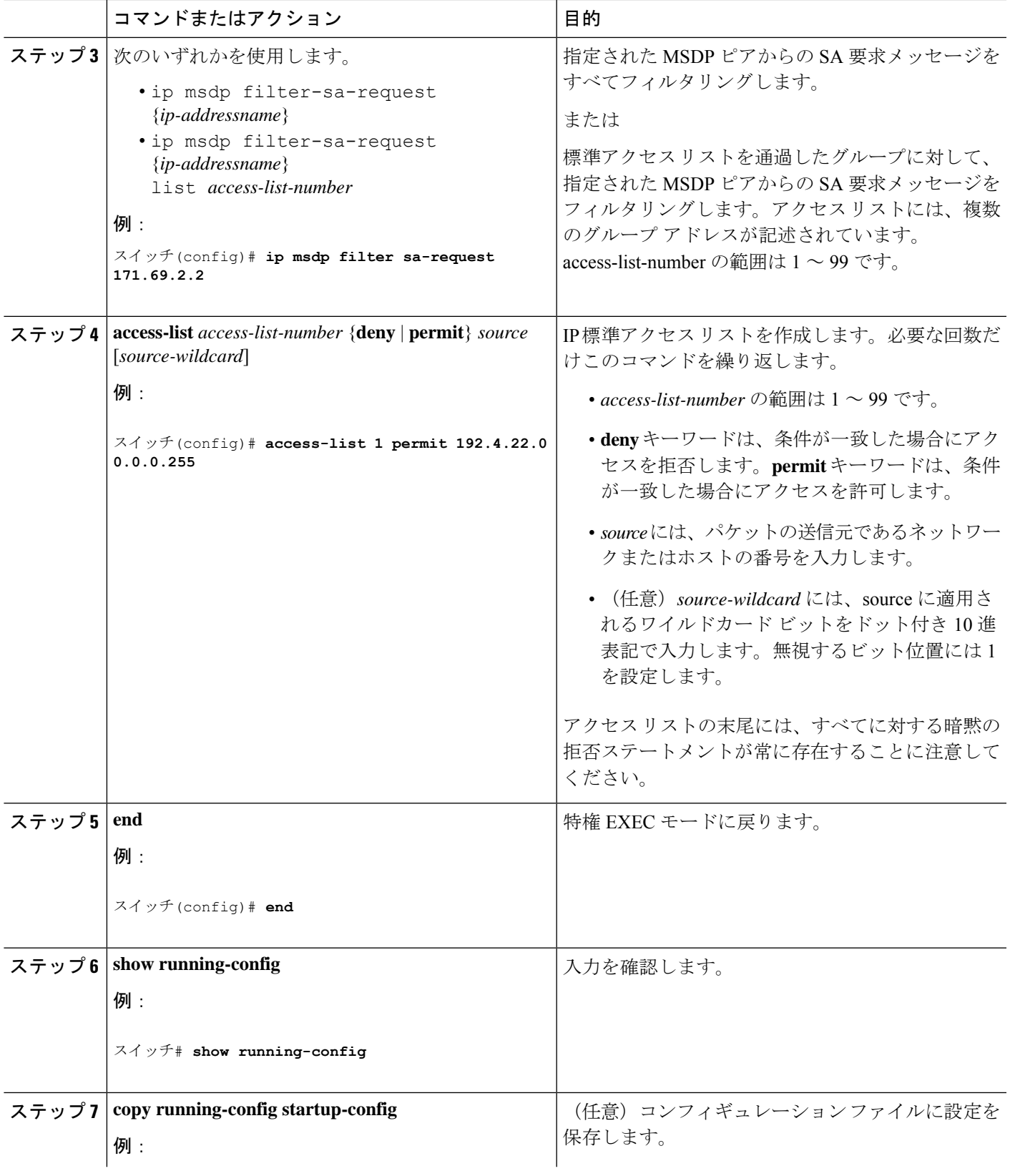

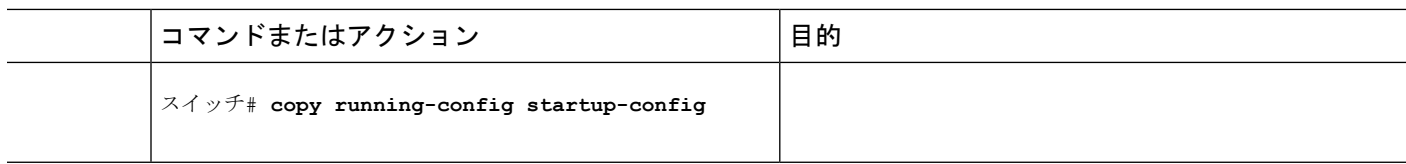

# スイッチで転送される送信元情報の制御

デフォルトでは、デバイスで受信されたすべての SA メッセージが、すべての MSDP ピアに転 送されます。ただし、フィルタリングするか、または存続可能時間(TTL)値を設定し、発信 メッセージがピアに転送されないようにできます。

### フィルタの使用法

フィルタを作成すると、次のいずれかの処理を実行できます。

- すべての送信元とグループのペアのフィルタリング
- 特定の送信元とグループのペアだけが通過するように、IP 拡張アクセス リストを指定
- ルート マップの一致条件に基づくフィルタリング

フィルタを適用するには、次の手順を実行します。

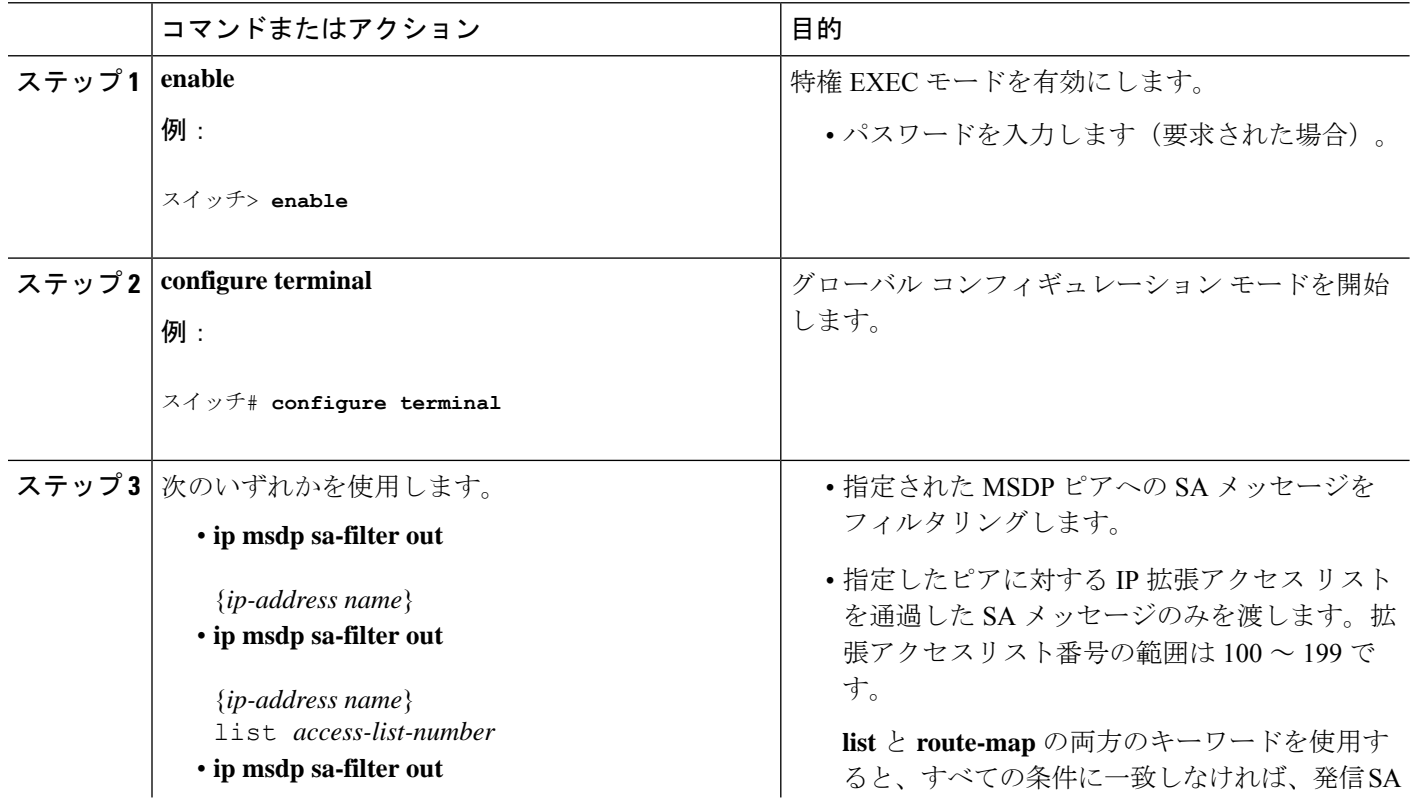

#### 手順

 $\mathbf{l}$ 

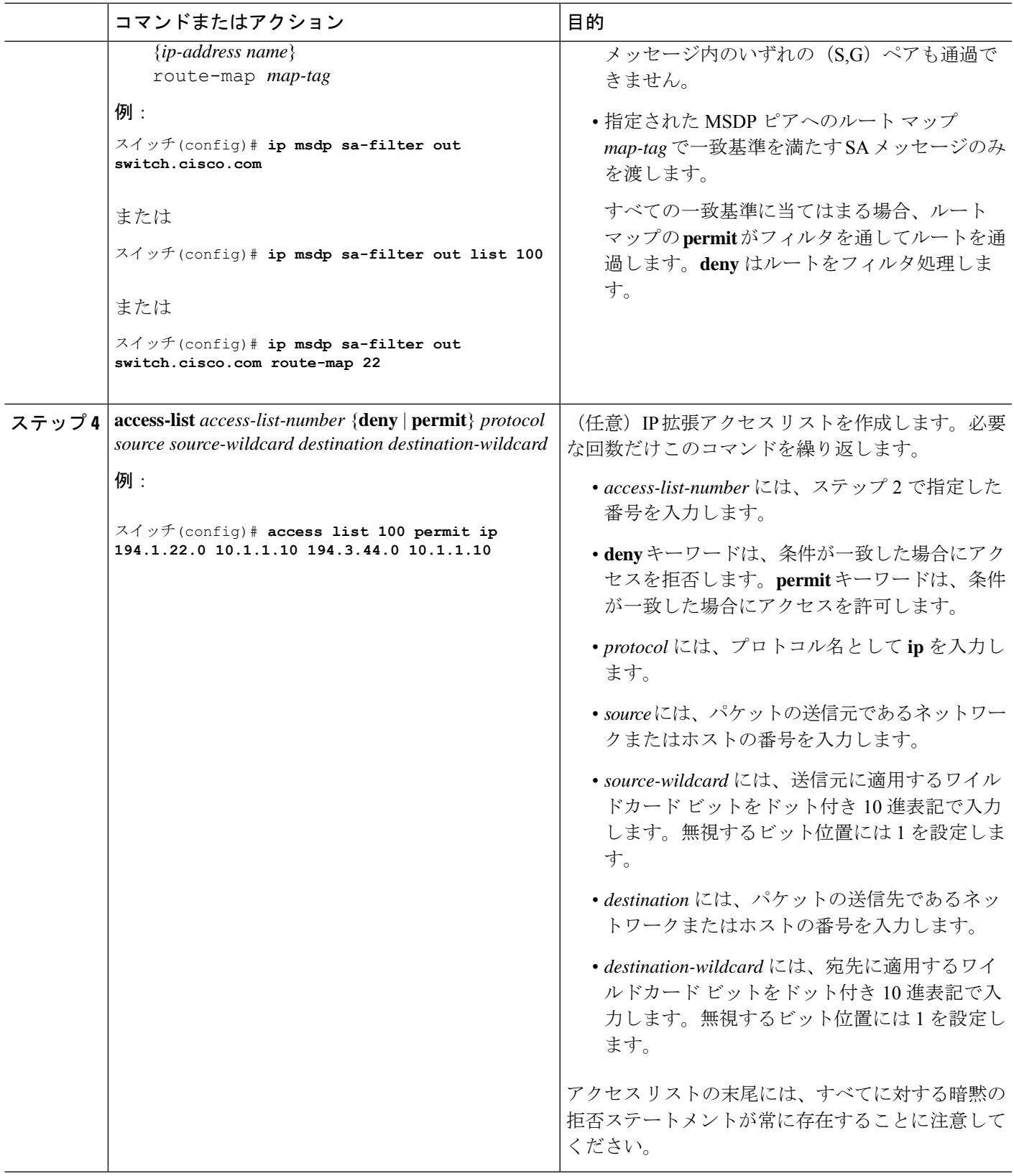

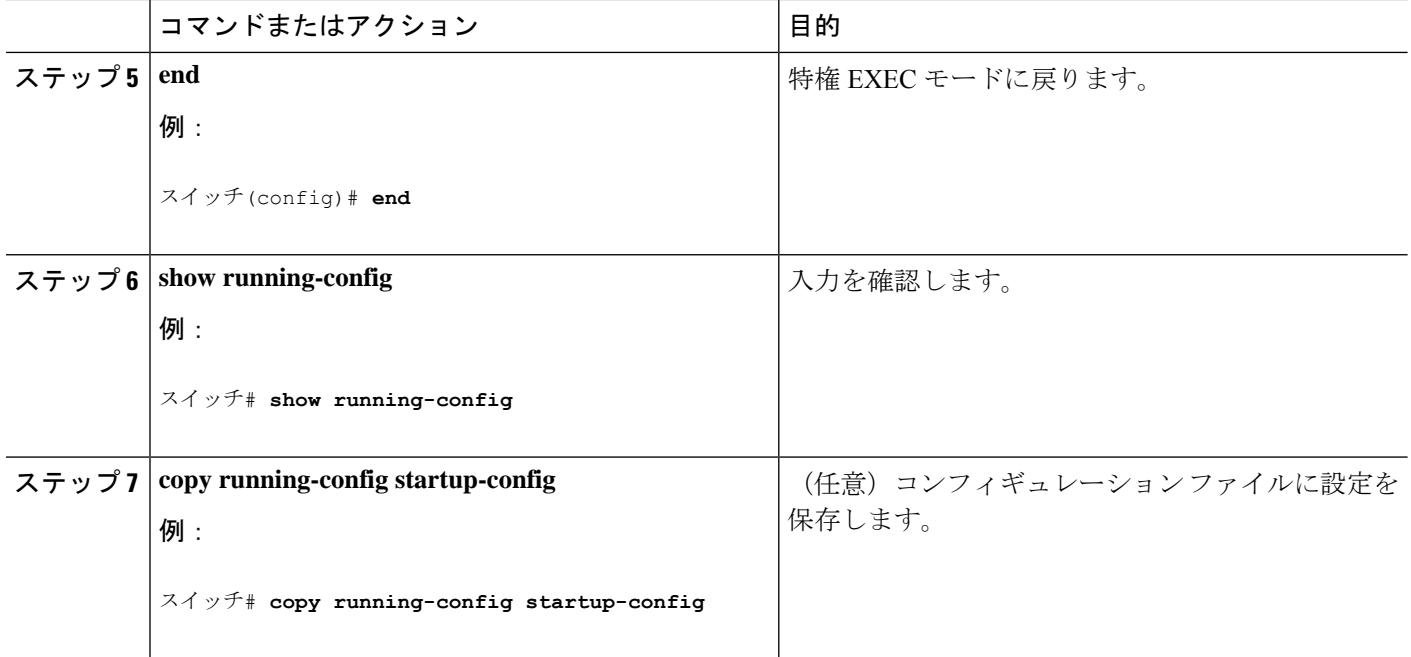

### **SA** メッセージに格納されて送信されるマルチキャスト データの **TTL** による制限

TTL 値を使用して、各送信元の最初の SA メッセージにカプセル化されるデータを制御できま す。IPヘッダーTTL値が*ttl*引数以上であるマルチキャストパケットだけが、指定されたMSDP ピアに送信されます。たとえば、内部トラフィックのTTL値を8に制限できます。他のグルー プを外部に送信する場合は、これらのパケットの TTL を 8 より大きく設定して送信する必要 があります。

TTL しきい値を確立するには、次の手順に従います。

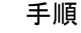

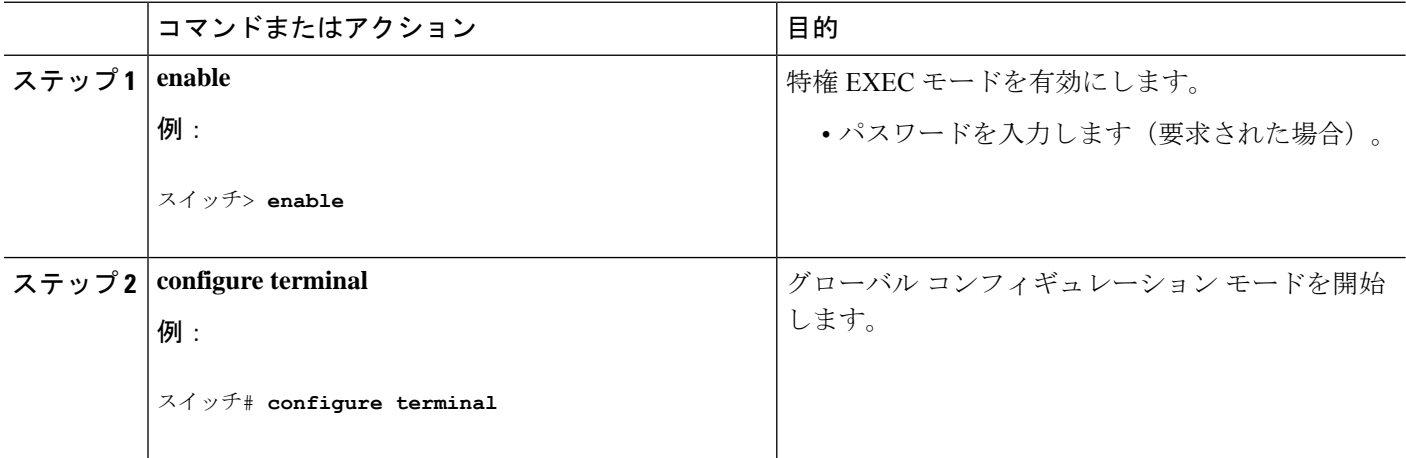

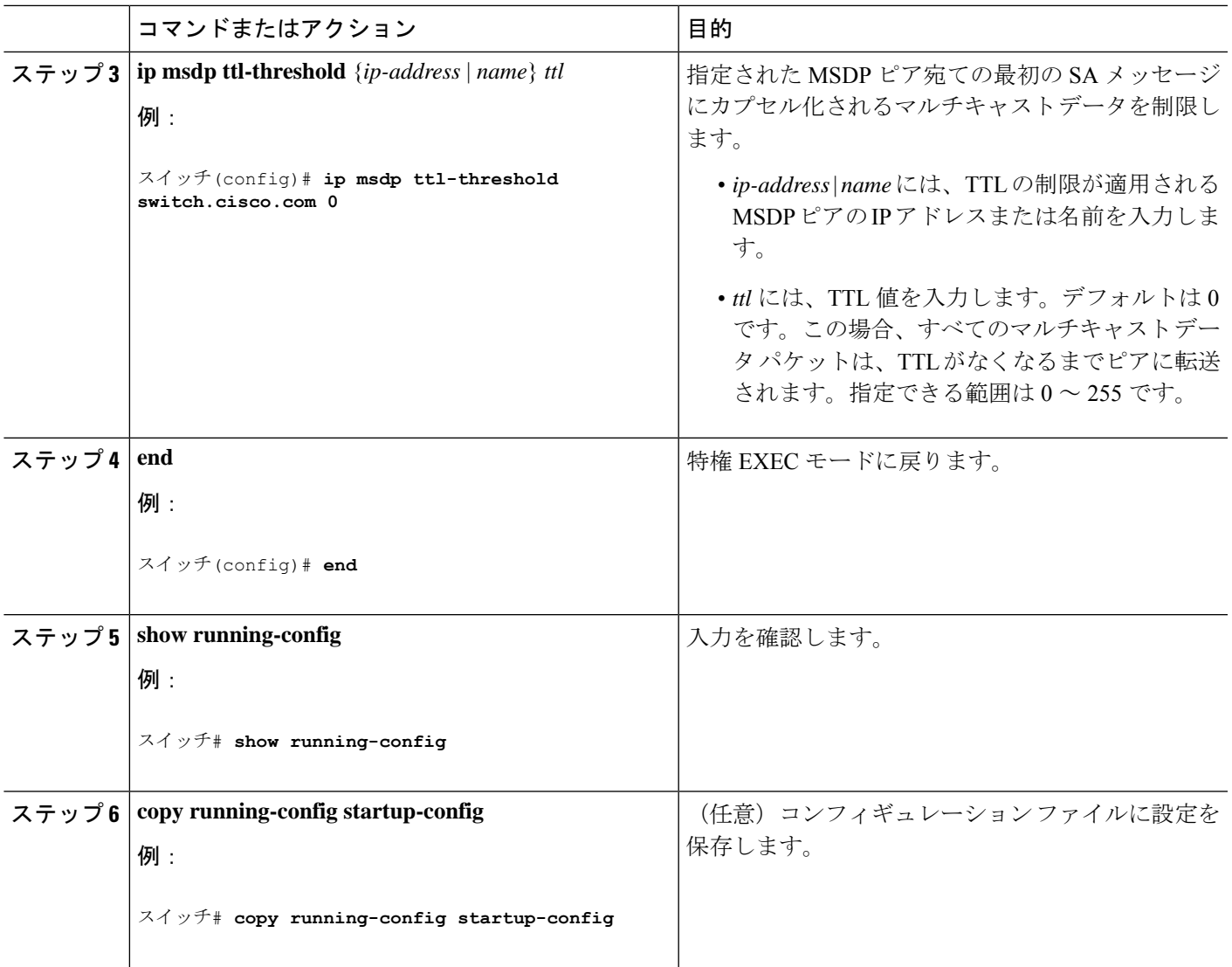

# スイッチで受信される送信元情報の制御

デフォルトでは、デバイスは、MSDP の RPF ピアによって送信されたすべての SA メッセージ を受信します。ただし、着信 SA メッセージをフィルタリングし、MSDP ピアから受信する送 信元情報を制御できます。つまり、特定の着信 SA メッセージを受信しないようにデバイスを 設定できます。

次のいずれかの処理を実行できます。

- MSDP ピアからのすべての着信 SA メッセージのフィルタリング
- 特定の送信元とグループのペアが通過するように、IP 拡張アクセス リストを指定
- ルート マップの一致条件に基づくフィルタリング

フィルタを適用するには、次の手順を実行します。

I

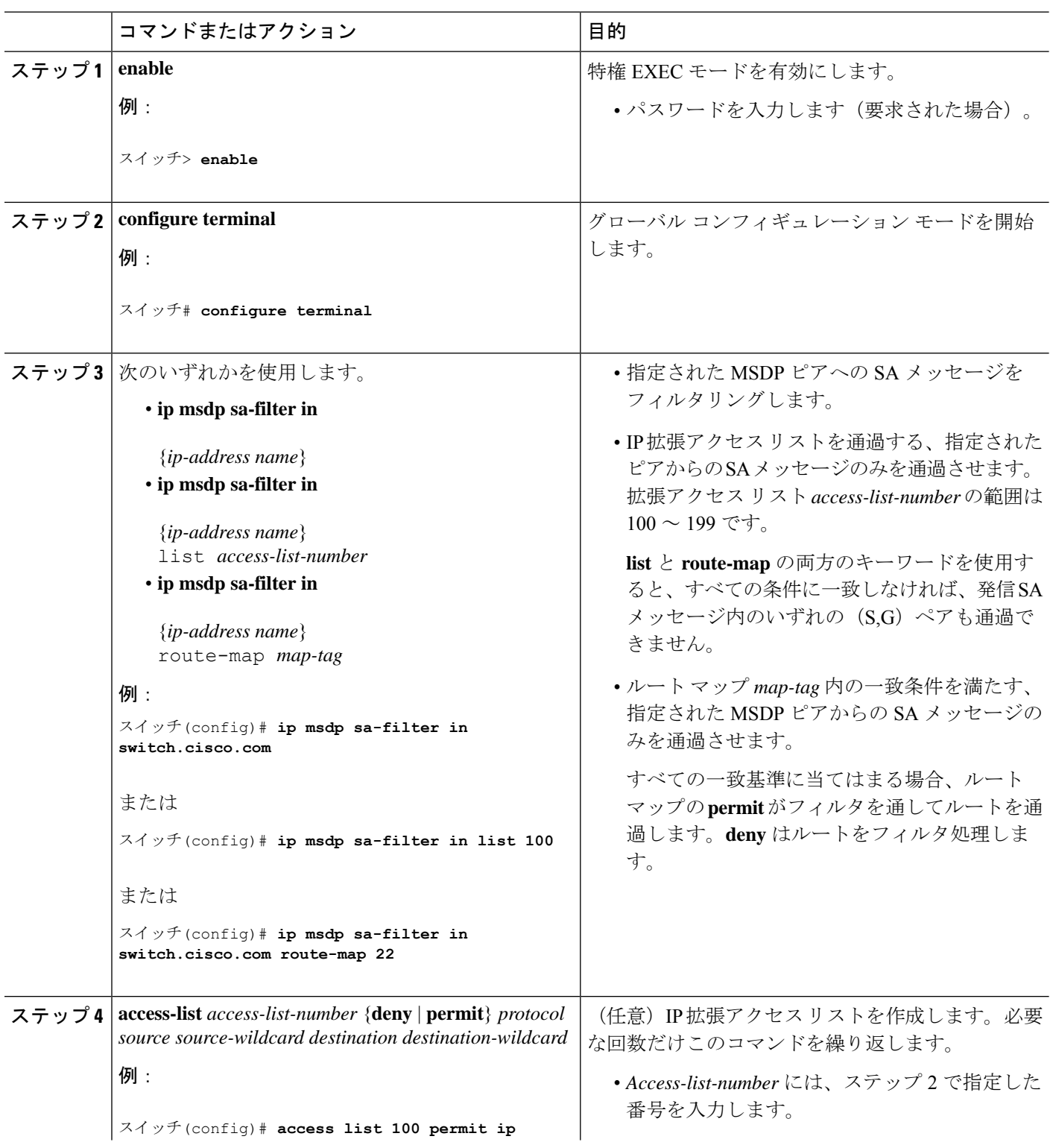

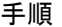

I

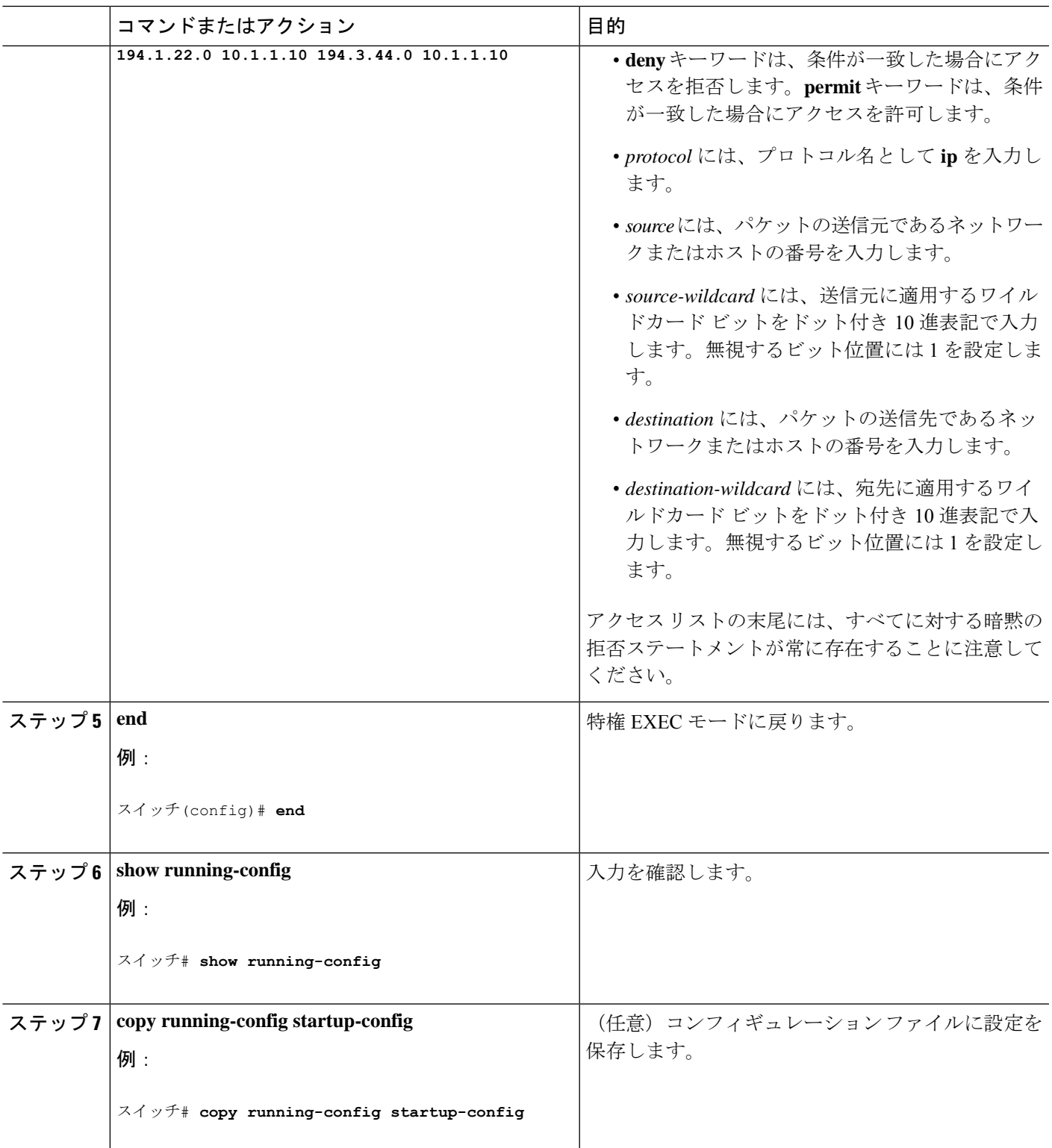

# **MSDP** メッシュ グループの設定

MSDP メッシュ グループを設定するには、次の任意の作業を実行します。

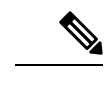

(注) デバイスごとに複数のメッシュ グループを設定できます。

#### 手順の概要

- **1. enable**
- **2. configure terminal**
- **3. ip msdp mesh-group** *mesh-name* {*peer-address* | *peer-name*}
- **4.** MSDP ピアをメッシュ グループのメンバとして追加するには、ステップ 3 を繰り返しま す。
- **5. exit**
- **6. show running-config**
- **7. copy running-config startup-config**

#### 手順の詳細

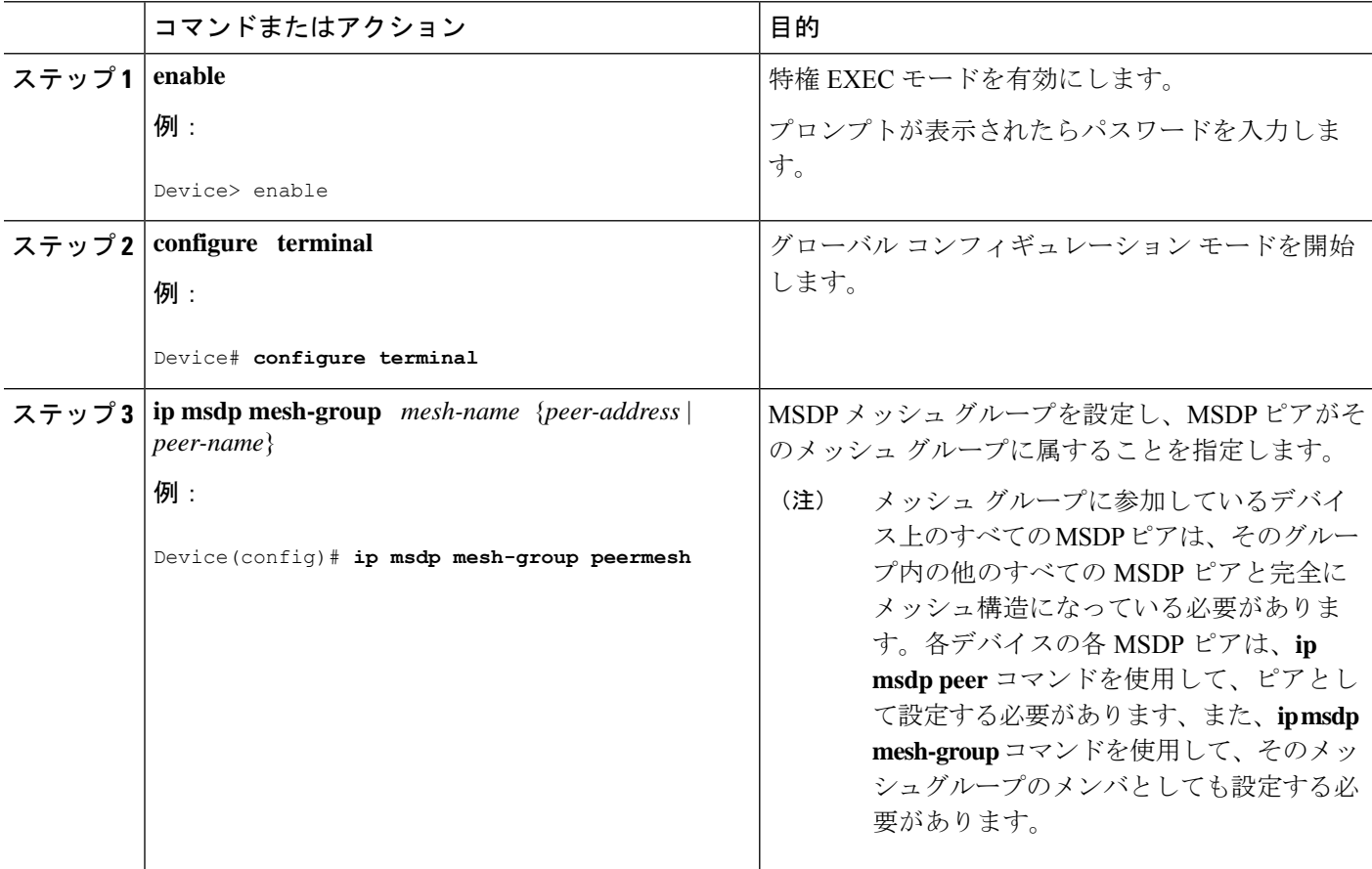

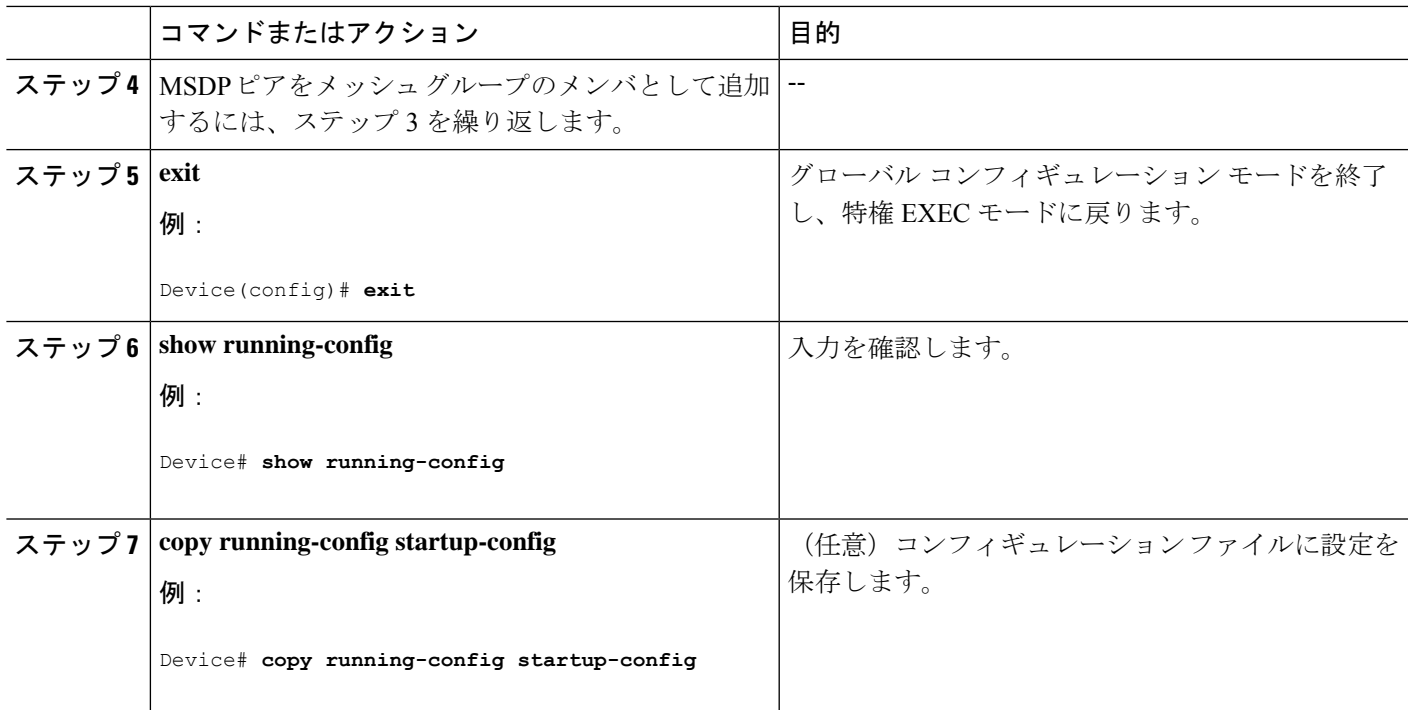

# **MSDP** ピアのシャットダウン

#### 始める前に

MSDP が動作していて、MSDP ピアを設定する必要があります。

#### 手順の概要

- **1. enable**
- **2. configure terminal**
- **3. ip msdp shutdown** {*peer-name* | *peer-address*}
- **4.** 別の MSDP ピアをシャットダウンするには、ステップ 3 を繰り返します。
- **5. end**
- **6. show running-config**
- **7. copy running-config startup-config**

#### 手順の詳細

![](_page_26_Picture_262.jpeg)

![](_page_27_Picture_325.jpeg)

# 境界 **PIM** デンス モード領域の **MSDP** への包含

デンスモード (DM) 領域と PIM スパースモード (SM) 領域の境界となるデバイスに MSDP を設定します。デフォルトでは、DM 領域のアクティブな送信元は MSDP に加入しません。

![](_page_27_Picture_5.jpeg)

**ip msdp border sa-address** グローバル コンフィギュレーション コマンドの使用は推奨で きません。DM ドメイン内の送信元が SM ドメイン内の RP にプロキシ登録されるように SMドメイン内の境界ルータを設定し、標準MSDP手順でこれらの送信元をアドバタイズ するように SM ドメインを設定してください。 (注)

**ip msdporiginator-id**グローバル コンフィギュレーション コマンドを実行すると、RP アドレス として使用されるインターフェイスも識別されます。**ip msdpborder sa-address**および**ip msdp** **originator-id** グローバル コンフィギュレーション コマンドの両方が設定されている場合、**ip msdp originator-id** コマンドから取得されたアドレスが RP アドレスを指定します。

DM 領域でアクティブな送信元の SA メッセージを MSDP ピアに送信するように境界ルータを 設定するには、次の手順を実行します。

手順

![](_page_28_Picture_347.jpeg)

![](_page_29_Picture_282.jpeg)

# **RP** アドレス以外の発信元アドレスの設定

SA メッセージを発信する MSDP スピーカーがそのインターフェイスの IP アドレスを SA メッ セージ内の RP アドレスとして使用できるようにするには、次の任意の作業を実行します。

また、次のいずれかの理由により、発信元 ID を変更できます。

- Anycast RP の MSDP メッシュ グループに複数のデバイスを設定する場合。
- デバイスが PIM-SM ドメインと PIM-DM ドメインの境界にある場合。デバイスが PIM-SM ドメインとPIM-DMドメインの境界にあり、PIM-DMドメイン内のアクティブなソースを アドバタイズする場合は、SA メッセージ内の RP アドレスが発信元デバイスのインター フェイスのアドレスになるように設定します。

#### 手順の概要

- **1. enable**
- **2. configure terminal**
- **3. ip msdp originator-id**
- **4. exit**
- **5. show running-config**
- **6. copy running-config startup-config**

#### 手順の詳細

![](_page_29_Picture_283.jpeg)

![](_page_30_Picture_307.jpeg)

# **MSDP** のモニタリングおよびメンテナンス

# **MSDP** のモニタリング

MSDPのSAメッセージ、ピア、ステート、およびピアのステータスをモニタリングするには、 次の任意の作業を実行します。

手順の概要

- **1. enable**
- **2. debug ip msdp** [*peer-address* | *peer-name*] [**detail**] [**routes**]
- **3. debug ip msdp resets**
- **4. show ip msdp count** [*as-number*]
- **5. show ip msdp peer** [*peer-address* | *peer-name*]
- **6. show ip msdp sa-cache** [*group-address* | *source-address* | *group-name* | *source-name*] [*as-number*]
- **7. show ip msdp summary**

#### 手順の詳細

ステップ **1 enable**

#### 例:

Device# **enable**

特権 EXEC モードを有効にします。

• パスワードを入力します(要求された場合)。

#### ステップ **2 debug ip msdp** [*peer-address* | *peer-name*] [**detail**] [**routes**]

このコマンドを使用して、MSDP アクティビティをデバッグします。

オプションの *peer-address* または *peer-name* 引数を使用して、デバッグ イベントをログに記録するピアを 指定します。

次に、**debug ip msdp** コマンドの出力例を示します。

#### 例:

#### Device# **debug ip msdp**

```
MSDP debugging is on
Device#
MSDP: 224.150.44.254: Received 1388-byte message from peer
MSDP: 224.150.44.254: SA TLV, len: 1388, ec: 115, RP: 172.31.3.92
MSDP: 224.150.44.254: Peer RPF check passed for 172.31.3.92, used EMBGP peer
MSDP: 224.150.44.250: Forward 1388-byte SA to peer
MSDP: 224.150.44.254: Received 1028-byte message from peer
MSDP: 224.150.44.254: SA TLV, len: 1028, ec: 85, RP: 172.31.3.92
MSDP: 224.150.44.254: Peer RPF check passed for 172.31.3.92, used EMBGP peer
MSDP: 224.150.44.250: Forward 1028-byte SA to peer
MSDP: 224.150.44.254: Received 1388-byte message from peer
MSDP: 224.150.44.254: SA TLV, len: 1388, ec: 115, RP: 172.31.3.111
MSDP: 224.150.44.254: Peer RPF check passed for 172.31.3.111, used EMBGP peer
MSDP: 224.150.44.250: Forward 1388-byte SA to peer
MSDP: 224.150.44.250: Received 56-byte message from peer
MSDP: 224.150.44.250: SA TLV, len: 56, ec: 4, RP: 192.168.76.241
MSDP: 224.150.44.250: Peer RPF check passed for 192.168.76.241, used EMBGP peer
MSDP: 224.150.44.254: Forward 56-byte SA to peer
MSDP: 224.150.44.254: Received 116-byte message from peer
MSDP: 224.150.44.254: SA TLV, len: 116, ec: 9, RP: 172.31.3.111
MSDP: 224.150.44.254: Peer RPF check passed for 172.31.3.111, used EMBGP peer
MSDP: 224.150.44.250: Forward 116-byte SA to peer
MSDP: 224.150.44.254: Received 32-byte message from peer
MSDP: 224.150.44.254: SA TLV, len: 32, ec: 2, RP: 172.31.3.78
MSDP: 224.150.44.254: Peer RPF check passed for 172.31.3.78, used EMBGP peer
MSDP: 224.150.44.250: Forward 32-byte SA to peer
```
#### ステップ **3 debug ip msdp resets**

このコマンドを使用して、MSDP ピアのリセット理由をデバッグします。

#### 例:

Device# **debug ip msdp resets**

#### ステップ **4 show ip msdp count** [*as-number*]

このコマンドを使用して、MSDPSAメッセージ内で発信したソースおよびグループの数、およびSAキャッ シュ内の MSDP ピアからの SA メッセージの数を表示します。**ip msdp cache-sa-state** コマンドは、このコ マンドによって出力が生成されるように設定する必要があります。

次に、**show ip msdp count** コマンドの出力例を示します。

例:

```
Device# show ip msdp count
SA State per Peer Counters, <Peer>: <# SA learned>
   192.168.4.4: 8
SA State per ASN Counters, <asn>: <# sources>/<# groups>
   Total entries: 8
   ?: 8/8
```
#### ステップ **5 show ip msdp peer** [*peer-address* | *peer-name*]

このコマンドを使用して、MSDP ピアに関する詳細情報を表示します。

オプションの *peer-address* 引数または *peer-name* 引数を使用して、特定のピアに関する情報を表示します。

次に、**show ip msdp peer** コマンドの出力例を示します。

#### 例:

```
Device# show ip msdp peer 192.168.4.4
MSDP Peer 192.168.4.4 (?), AS 64512 (configured AS)
  Connection status:
   State: Up, Resets: 0, Connection source: Loopback0 (2.2.2.2)
   Uptime(Downtime): 00:07:55, Messages sent/received: 8/18
   Output messages discarded: 0
    Connection and counters cleared 00:08:55 ago
  SA Filtering:
   Input (S,G) filter: none, route-map: none
   Input RP filter: none, route-map: none
    Output (S,G) filter: none, route-map: none
   Output RP filter: none, route-map: none
  SA-Requests:
   Input filter: none
  Peer ttl threshold: 0
  SAs learned from this peer: 8
  Input queue size: 0, Output queue size: 0
  MD5 signature protection on MSDP TCP connection: not enabled
```
ステップ **6 show ip msdp sa-cache** [*group-address* | *source-address* | *group-name* | *source-name*] [*as-number*]

このコマンドを使用して、MSDP ピアから学習した (S, G) ステートを表示します。

次に、**show ip msdp sa-cache** コマンドの出力例を示します。

例:

#### Device# **show ip msdp sa-cache**

```
MSDP Source-Active Cache - 8 entries
(10.44.44.5, 239.232.1.0), RP 192.168.4.4, BGP/AS 64512, 00:01:20/00:05:32, Peer 192.168.4.4
(10.44.44.5, 239.232.1.1), RP 192.168.4.4, BGP/AS 64512, 00:01:20/00:05:32, Peer 192.168.4.4
(10.44.44.5, 239.232.1.2), RP 192.168.4.4, BGP/AS 64512, 00:01:19/00:05:32, Peer 192.168.4.4
(10.44.44.5, 239.232.1.3), RP 192.168.4.4, BGP/AS 64512, 00:01:19/00:05:32, Peer 192.168.4.4
(10.44.44.5, 239.232.1.4), RP 192.168.4.4, BGP/AS 64512, 00:01:19/00:05:32, Peer 192.168.4.4
```
(10.44.44.5, 239.232.1.5), RP 192.168.4.4, BGP/AS 64512, 00:01:19/00:05:32, Peer 192.168.4.4 (10.44.44.5, 239.232.1.6), RP 192.168.4.4, BGP/AS 64512, 00:01:19/00:05:32, Peer 192.168.4.4 (10.44.44.5, 239.232.1.7), RP 192.168.4.4, BGP/AS 64512, 00:01:19/00:05:32, Peer 192.168.4.4

#### ステップ **7 show ip msdp summary**

このコマンドを使用して、MSDP ピアのステータスを表示します。

次に、**show ip msdp summary** コマンドの出力例を示します。

例:

Device# **show ip msdp summary** MSDP Peer Status Summary Peer Address AS State Uptime/ Reset SA Peer Name Downtime Count Count 192.168.4.4 4 Up 00:08:05 0 8 ?

# **MSDP** 接続統計情報および **SA** キャッシュ エントリの消去

MSDP 接続、統計情報または SA キャッシュ エントリを消去するには、次の任意の作業を実行 します。

#### 手順の概要

- **1. enable**
- **2. clear ip msdp peer** [*peer-address* | *peer-name*]
- **3. clear ip msdp statistics** [*peer-address* | peer-name]
- **4. clear ip msdp sa-cache** [*group-address*]

#### 手順の詳細

![](_page_33_Picture_427.jpeg)

![](_page_34_Picture_319.jpeg)

# **MSDP** の設定例

# デフォルト **MSDP** ピアの設定:例

次に、ルータ A およびルータ C の部分的な設定の例を示します 。これらの ISP にはそれぞれ に複数のカスタマー(カスタマーと同様)がおり、デフォルトのピアリング(BGP または MBGPなし)を使用しています。この場合、両方のISPで類似した設定となります。つまり、 両方の ISP では、対応するプレフィックス リストで SA が許可されている場合、デフォルト ピ アからの SA だけが受信されます。

ルータ A

Router(config)# **ip msdp default-peer 10.1.1.1** Router(config)# **ip msdp default-peer 10.1.1.1 prefix-list site-a** Router(config)# **ip prefix-list site-b permit 10.0.0.0/1**

ルータ C

Router(config)# **ip msdp default-peer 10.1.1.1 prefix-list site-a** Router(config)# **ip prefix-list site-b permit 10.0.0.0/1**

# **SA** ステートのキャッシング:例

次に、グループ 224.2.0.0/16 への送信元である 171.69.0.0/16 のすべての送信元のキャッシュ ス テートをイネーブルにする例を示します。

```
スイッチ(config)# ip msdp cache-sa-state 100
スイッチ(config)# access-list 100 permit ip 171.69.0.0 0.0.255.255 224.2.0.0 0.0.255.255
```
## **MSDP** ピアからの送信元情報の要求:例

次に、171.69.1.1 の MSDP ピアに SA 要求メッセージを送信するように、スイッチを設定する 例を示します。

スイッチ(config)# **ip msdp sa-request 171.69.1.1**

# スイッチから発信される送信元情報の制御:例

次に、171.69.2.2のMSDPピアからのSA要求メッセージをフィルタリングするように、スイッ チを設定する例を示します。ネットワーク 192.4.22.0 の送信元からの SA 要求メッセージはア クセス リスト 1 に合格して、受信されます。その他のすべてのメッセージは無視されます。

スイッチ(config)# **ip msdp filter sa-request 171.69.2.2 list 1** スイッチ(config)# **access-list 1 permit 192.4.22.0 0.0.0.255**

# スイッチから転送される送信元情報の制御:例

次に、アクセス リスト 100 を通過する (S,G) ペアだけが SA メッセージに格納され、 *switch.cisco.com* という名前のピアに転送されるように設定する例を示します。

スイッチ(config)# **ip msdp peer switch.cisco.com connect-source gigabitethernet1/0/1** スイッチ(config)# **ip msdp sa-filter out switch.cisco.com list 100** スイッチ(config)# **access-list 100 permit ip 171.69.0.0 0.0.255.255 224.20 0 0.0.255.255**

# スイッチで受信される送信元情報の制御:例

次に、*switch.cisco.com* という名前のピアからのすべての SA メッセージをフィルタリングする 例を示します。

スイッチ(config)# **ip msdp peer switch.cisco.com connect-source gigabitethernet1/0/1** スイッチ(config)# **ip msdp sa-filter in switch.cisco.com**

# 例:**MSDP** メッシュ グループの設定

次に、3 台のデバイスを MSDP メッシュ グループのフル メッシュ メンバになるように設定す る例を示します。

#### デバイス **A** の設定

ip msdp peer 10.2.2.2 ip msdp peer 10.3.3.3

```
ip msdp mesh-group test-mesh-group 10.2.2.2
ip msdp mesh-group test-mesh-group 10.3.3.3
```
#### デバイス **B** の設定

```
ip msdp peer 10.1.1.1
ip msdp peer 10.3.3.3
ip msdp mesh-group test-mesh-group 10.1.1.1
ip msdp mesh-group test-mesh-group 10.3.3.3
```
#### デバイス **C** の設定

```
ip msdp peer 10.1.1.1
ip msdp peer 10.2.2.2
ip msdp mesh-group test-mesh-group 10.1.1.1
ip msdp mesh-group test-mesh-group 10.2.2.2
```
# **MSDP** ピアからの送信元情報の要求:例

次に、171.69.1.1 の MSDP ピアに SA 要求メッセージを送信するように、スイッチを設定する 例を示します。

スイッチ(config)# **ip msdp sa-request 171.69.1.1**

翻訳について

このドキュメントは、米国シスコ発行ドキュメントの参考和訳です。リンク情報につきましては 、日本語版掲載時点で、英語版にアップデートがあり、リンク先のページが移動/変更されている 場合がありますことをご了承ください。あくまでも参考和訳となりますので、正式な内容につい ては米国サイトのドキュメントを参照ください。